# **UNIVERZITA JANA AMOSE KOMENSKÉHO PRAHA**

BAKALÁŘSKÉ PREZENČNÍ STUDIUM

2014 - 2017

# **BAKALÁŘSKÁ PRÁCE**

**Jana Kůsová**

## **Současná 2D ručně kreslená animace s podporou počítačů**

Praha 2017

Vedoucí bakalářské práce: Mgr. Mercedes Wimmerová

## **JAN AMOS KOMENSKY UNIVERSITY PRAGUE**

BACHELOR FULL-TIME STUDIES

2014 - 2017

## **BACHELOR THESIS**

**Jana Kůsová**

# **Present 2D Hand-drawn Animation with Computer Tools Support**

Prague 2017

The Bachelor Thesis Work Supervisor: Mgr. Mercedes Wimmerová

#### **Prohlášení**

Prohlašuji, že předložená bakalářská práce je mým původním autorským dílem, které jsem vypracovala samostatně. Veškerou literaturu a další zdroje, z nichž jsem při zpracování čerpala, v práci řádně cituji a jsou uvedeny v seznamu použitých zdrojů.

Souhlasím s prezenčním zpřístupněním své práce v univerzitní knihovně.

V Praze dne: 1. 3. 2017 Jméno autorky: Jana Kůsová

#### **Poděkování**

Ráda bych poděkovala všem, který se podíleli na vzniku této práce, především své vedoucí práce Mgr. Mercedes Wimmerové za vstřícnost, čas i rady. Dále bych chtěla též poděkovat své rodině za jejich podporu.

#### **Anotace**

Tato bakalářská práce se zabývá animovaným filmem. Přináší všeobecný přehled dělení a historii animace, a také popisuje a analyzuje postup vzniku 2D animovaného filmu. Tento popis a analýza je provedena na krátkém ručně kresleném 2D animovaném filmu, který je součástí této práce.

#### **Klíčová slova**

Historie animace, Animovaný film, GIMP, Adobe After Effects, Dělení animace, 2D animace, 3D animace

#### **Annotation**

This thesis deals with the animated film. It brings a general overview of animation division and its history, and it also describes and analyzes an approach for a production of a 2D animated film. This description and analysis is examined on a short hand-drawn 2D animated film that is produced as a part of this thesis.

#### **Keywords**

History of Animation, Animation, GIMP, Adobe After Effects, Division of animation, 2D animation, 3D animation

### **OBSAH**

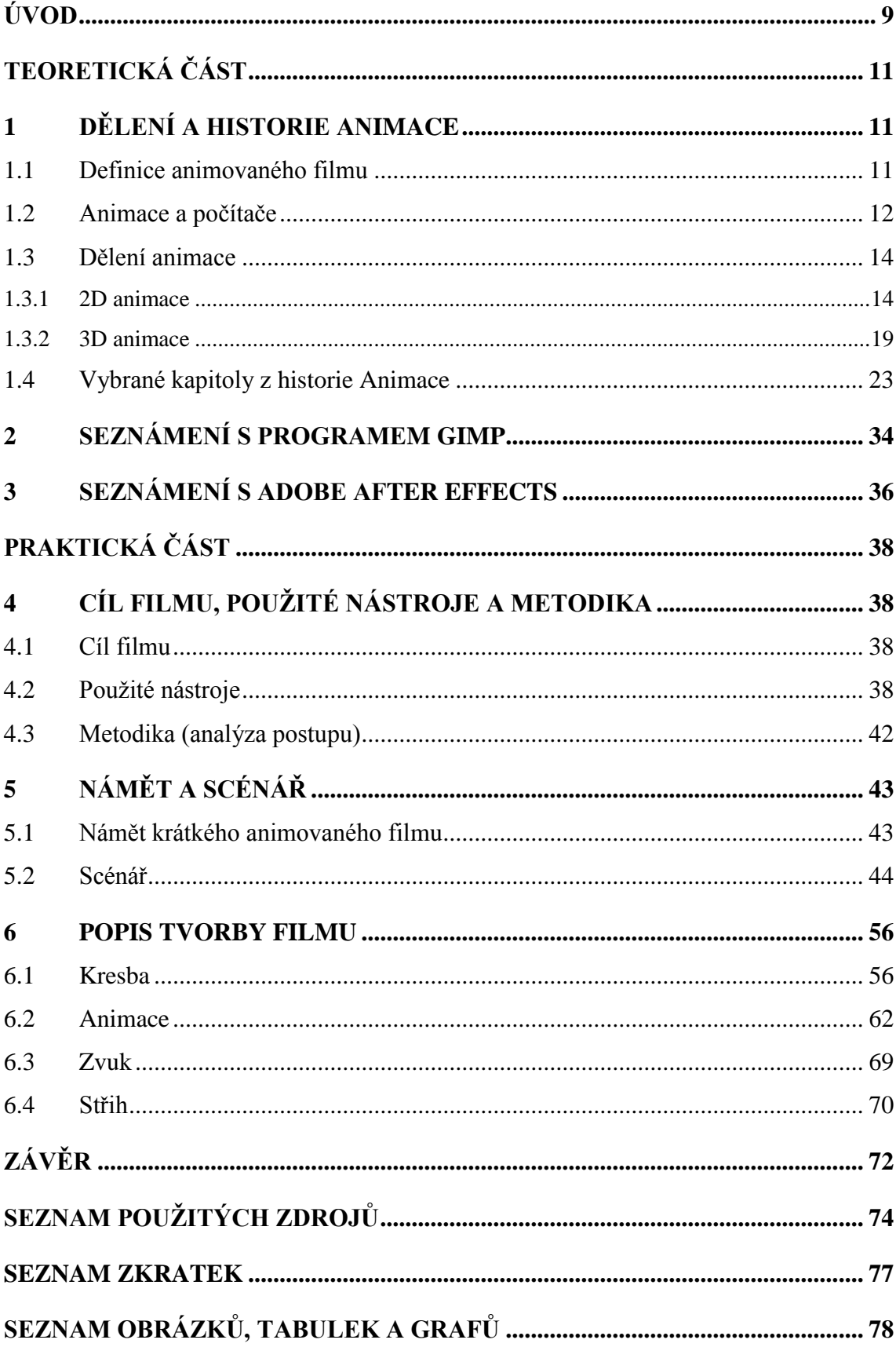

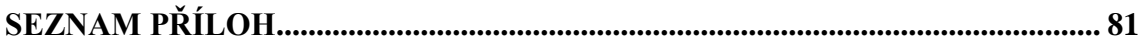

## **ÚVOD**

<span id="page-8-0"></span>Cílem této bakalářské práce je podat všeobecný přehled dělení a historie animace, popsat a analyzovat postup vzniku 2D animovaného filmu a též ho vytvořit.

V teoretické části se tato práce věnuje nejen 2D ručně kreslené animaci s podporou počítačů, ale i animaci obecně. Počítačovou animaci a ručně kreslenou animaci můžeme rozlišit tím, že všechny artefakty ručně kreslené existují, kdežto u počítačové jsou jen virtuální. Pokud si autor nejprve v ruce vytvoří kresby, a pro jejich další zpracování si je převede do počítače, považuje se tato tvorba stále za ručně kreslenou animaci.

Teoretická část začíná samotnou definicí animace, dále popisuje počítačovou techniku jako jeden z prostředků animace, dělení animace a na závěr i její historii.

Animace je velmi různorodá, techniky animace nabývají různých podob od loutkové přes kreslenou, až po tzv. špendlíkovou techniku. Všechny techniky mají své specifické postupy, které jsou pro ně charakteristické. Zároveň si tyto postupy mohou animační techniky vzájemně půjčovat a používat netradičním způsobem. To jim může usnadňovat ztvárnění některých situací nebo přinést úsporu prostředků například lidských.

Klasická kreslená animace většinou vyžaduje vyšší nároky právě na lidské zdroje. Součástí této práce je vytvoření autorského kresleného filmu s minimálními nároky na lidské zdroje a za použití moderních technologií a v případech, kde je to praktické a účelné, za využití postupů, které jsou běžně obvyklé pro jiné techniky animace, než je kresba.

Praktická část se zabývá tvorbou vlastního autorského animovaného filmu, popisuje postup, nástroje a metody takové práce. Začíná kapitolou čtyři, ve které se věnuje cílům filmu, použitým nástrojům a metodice postupu tvorby. Následuje kapitola Námět a scénář, ve které je rozebírán obsah filmu. V této kapitole je shrnut děj filmu, ten je následně interpretován, a jsou představeny motivy, které se ve filmu objevují. Poslední kapitolou je Popis tvorby filmu, pozornost je zde věnována popisu kresby od prvního konceptu až po kresbu jednotlivých pohyblivých prvků. Následně je v podkapitole Animace představeno, jakým způsobem je z kreseb v počítači vytvořena kompozice a jsou vysvětleny některé specifické techniky iluze pohybu, které nám daný softwarový nástroj umožňuje. Dále kapitola rozebírá tvorbu zvukové stopy filmu a její zdroje. Poslední část této kapitoly je pak věnována výslednému střihu animačních sekvencí a zvuku.

# <span id="page-10-0"></span>**TEORETICKÁ ČÁST 1 DĚLENÍ A HISTORIE ANIMACE**

## <span id="page-10-2"></span><span id="page-10-1"></span>**1.1 DEFINICE ANIMOVANÉHO FILMU**

Snaha definovat animaci je asi zhruba stejně tak stará jako animace sama. Výkonní umělci psali nebo hovořili o animaci jako o "jiném způsobu myšlení", protože každý umělecký druh, má-li být specifický a svébytný, musí "myslet" jinak. Toto nám však o samotné podstatě animace moc neříká. Ve fotografickém období kinematografie byl animovaný film definován jako snímání "okénko po okénku". Tato definice v sobě ovšem zahrnuje veškeré časové snímání.

Charles Solomon, americký teoretik, přišel s myšlenkou, že do animace vstupuje takové množství faktorů, že není možné dojít k nějaké stručné poučce, nicméně zjistil, že těchto několik faktorů je přitom spojeno dvěma okolnostmi: a) obraz je snímán okénko po okénku, b) iluze pohybu je vytvořena dříve, než je nasnímána. Toto zjištění je podstatné, protože zřetelně odděluje animaci od hraného, nebo dokumentárního filmu.

S významnou definicí pro animovaný film také přišel Norman McLaren. *"Animace není umění pohyblivých kreseb, ale umění kreslených pohybů; to, co se odehraje mezi každými dvěma okénky je mnohem důležitější než to, co je na nich; animace je tedy umění manipulace s neviditelnými mezerami mezi jednotlivými okénky."<sup>1</sup>* McLaren se ovšem při této definici zaměřil především na animovaný pohyb a nesnažil se vymezit hranice animace.

Rudolf Urc, vědom si nedostatečnosti předchozích definic, napsal ve své práci Kapitoly z teorie animovaného filmu toto: "Animace je specifický, svébytný druh

<sup>1</sup> KUBÍČEK, Jiří. *Úvod do estetiky animace*. Praha: Akademie múzických umění, 2004, s. 7-8. ISBN 80-7331-019-8

*v systému projektivních umění."<sup>2</sup>* Tato věta je ovšem opět příliš obecná a šlo by pod ni zahrnout i hraný a dokumentární film.

Další definicí, která vznikla koncem osmdesátých let 20. století ve výkonném výboru ASIFA, je: *"Umění animace je vytváření pohyblivých obrázků všemi technikami s výjimkou živé akce.* "<sup>3</sup> V této formulaci nezaznívá ani slovo "film", ani termín "okénko po okénku". Termín "okénko po okénku" se snažil evokovat představu záznamu na filmový pás, v době nových technologií videa a počítačové techniky ztrácí však svůj smysl. K tomu, aby z analogového nebo digitálního záznamu byla jednotlivá okénka vidět, je zapotřebí speciálního přístroje, přesto však se jedná o animovaná díla, u kterých mnohdy na první pohled ani nemůžeme rozpoznat, jestli byla vytvořena "ručně", nebo jestli je vytvořil sám stroj.

*"Animace je vytváření pohyblivých obrázků"*, takovým pohyblivým obrazem může být divadlo, film, ale i výtvarné kinetické dílo, a tak je definice rozšířená ještě o dovětek: *"s výjimkou živé akce".* Díky tomu jsou tedy z oblasti filmu vyloučeny všechny hrané a dokumentární filmy, z oblasti divadla pak všechny formy s živými herci, a z výtvarných děl pak všechna kinetická díla odehrávající se v reálném čase. Tato definice má ovšem také svoji mezeru a tou je loutková animace, a to navzdory tomu, že loutkové divadlo a animace obecně jsou velmi příbuzné umělecké druhy, které oba jistým způsobem "oživují neživou hmotu".

## <span id="page-11-0"></span>**1.2 ANIMACE A POČÍTAČE**

V sedmdesátých a začátkem osmdesátých let 20. století byli animátoři k novým technologiím skeptičtí, protože to, co z počítačů vycházelo, bylo ještě neosobní,

<sup>2</sup> KUBÍČEK, Jiří. *Úvod do estetiky animace*. Praha: Akademie múzických umění, 2004, s. 8. ISBN 80-7331-019-8

<sup>&</sup>lt;sup>3</sup> Tamtéž, s. 9.

 $4$  Tamtéž, s. 9-11.

chladné, umělé, a zároveň taková tvorba byla vzhledem ke konečnému výsledku neúměrně drahá. 90. léta však sebou přinesla masivní vývoj počítačové techniky, vše se zlevnilo a urychlilo. Nové médium samo o sobě nic neznamená, je to jen skořápka, která dává nové možnosti, skořápka, která se musí teprve naplnit nějakým obsahem. Divák může být do jisté míry okouzlen formou, výtvarnou stránkou animovaného filmu či efekty ve filmu, hlavním jádrem je ovšem stále příběh, myšlenka a estetika celého díla. Divákovi v zásadě nezáleží na tom, jak tvůrce ke konečnému výsledku došel, jestli s počítačovou technologií nebo bez ní, pakliže je výsledek nerozpoznatelný. Z tohoto pohledu bychom tedy mohli říct, že počítačová technika je dnes pouze novým prostředkem, nástrojem, a důležitá je hlavně pro tvůrce, kterým může v mnohém ulehčit práci nebo otevřít možnosti, které by bez ní neexistovaly, a byl by zvolen zcela jiný postup.

Počítačová animace převzala všechny výrazové prostředky ručně kreslené animace a k nim má své specifické, jimiž jsou digitalizace a virtualita. Jak již bylo zmíněno, animace jistým způsobem "oživují neživou hmotu" a tou hmotou může být prakticky jakýkoliv materiál, například: kresba, linka, sklo, kámen, hlína, papír, nebo i písek. U počítačové animace je základním materiálem "pixel", tj. nepatrný bod na obrazovce počítače. Jeho fyzikálními vlastnostmi jsou barva a velikost. Sám o sobě je díky své velikosti abstraktní, teprve s množstvím dalších pixelů vytváří virtuální obraz. Každý z pixelů má svoji adresu, změnou této adresy se dá s pixelem pohybovat, a tak docílit počítačové animace.

Hlavní rozdíl mezi počítačovou animací a ručně kreslenou spočívá v tom, že všechny artefakty v ručně kreslené animaci skutečně existují, kdežto u počítačové animace jsou jen virtuální. Pokud autor spojí tyto dvě metody, a nejprve si vytvoří v ruce kresby, které pak převede do počítače a tam s nimi dál pracuje, nejedná se o počítačovou animaci, ale o počítačové zpracování těchto kreseb a na konci vzniká kreslený animovaný film. $5$ 

<sup>5</sup> KUBÍČEK, Jiří. *Úvod do estetiky animace*. Praha: Akademie múzických umění, 2004, s. 101-104. ISBN 80-7331-019-8

## <span id="page-13-0"></span>**1.3 DĚLENÍ ANIMACE**

Animace se v průběhu svého vývoje chopila různých technik, materiálů a postupů. Jednou z možností jak jí členit, je rozdělení na to, jestli je realizovaná v ploše 2D nebo v prostoru 3D.

#### <span id="page-13-1"></span>**1.3.1 2D ANIMACE**

Mezi plošnou animaci řadíme především kreslenou a malovanou animaci, ploškovou animaci a animaci siluet, bezkamerovou animaci, animaci prosvíceného písku a špendlíkovou techniku.<sup>6</sup> Pro animace v 2D je charakteristické snímání vertikální kamerou (s výjimkou špendlíkové techniky).<sup>7</sup>

#### *1.3.1.1 Malovaná a kreslená animace*

*"Naším materiálem je všechno, co se dá vymyslet a co je ruka schopná nakreslit."<sup>8</sup>* Řekl o této animaci Walt Disney, zakladatel firmy, která z kreslené animace vytvořila veliký průmysl. Slovo "nakreslit" je ovšem potřeba chápat v širším významu, který zahrnuje i malbu a různé grafické techniky. Pokud vezmeme v úvahu, že každý autor malíř, kreslíř, nebo grafik má svůj jedinečný rukopis, dojdeme tak k závěru, že možnosti této animace jsou v podstatě nevyčerpatelné.

V Disneyově studiu bylo postupně vytvořeno 12 principů, které charakterizovaly tvorbu tohoto studia, ale také se ukázaly natolik užitečné, že se jejich výuka stala

<sup>6</sup> KUBÍČEK, Jiří. *Úvod do estetiky animace*. Praha: Akademie múzických umění, 2004, s. 76. ISBN 80-7331-019-8

 $<sup>7</sup>$  Tamtéž, s. 95.</sup>

<sup>&</sup>lt;sup>8</sup> Tamtéž, s. 76.

povinnou i pro ostatní animátory po celém světě. Tyto principy znějí: *zploštění a natahování* (pomocí horizontální a vertikální osy je napodoben u postavy nádech a výdech), *příprava neboli anticipace* (využití takzvaného záporného pohybu, aby pak následující pohyb byl věrohodnější), *scéničnost* (vše musí být pro diváka správně, dobře čitelné a viditelné), *hlavní fáze a fázování* (využití fázového pohybu), *průběžný pohyb nebo dokončení a přesah akce* (dosažení plynulého a věrohodného pohybu přidáním setrvačnosti, uvědomění si faktu, že některé části těla se pohybují pomaleji než jiné), *změkčení začátku a konce pohybu* (pohyb je na začátku a na konci mírně zpomalen, využívá se takzvaný "pozvolný vstup" a "pozvolný výstup"), *oblouky* (využití zakřivených pohybů po oblouku), *výraz detail nebo doplnění akce* (důležité hlavně pro "realistickou" animaci), *časování* (klíčový prvek pro jakoukoliv animaci, udává rychlost pohybu a akce), *nadsázka* (používaná jen někdy k posílení emociálního účinku díla, nebo k určité stylizaci), *pevná kresba* (zdůraznění potřeby odborného zvládnutí kresby, využívané hlavně u "realistické" animace), *přitažlivost nebo též líbivost* (diváka by měl obraz upoutat, kresba by neměla být složitá, příliš nepřehledná).<sup>9</sup>

V prvních filmech se touto technikou kreslila každá jednotlivá fáze, papír po papíru, ale již meziválečná americká produkce přišla s urychlením práce a to díky průhledné fólii. Díky těmto fóliím bylo možné pro obrázek vytvořit náročně malovaná pozadí i figury. Dalším postupem byla technika kinoxu. Reálný herec byl nasnímán, tak jako je tomu u hraného filmu, a dále se jeho pohyb okénko po okénku promítal zespodu na skleněný stůl, na kterém se pohyb obkresloval. Tato technika byla použita například u filmu od Disneyho *Sněhurka*, a působí velmi realisticky. Největší zjednodušení v kreslené animaci přinesly ovšem počítače. Dnes se již animovaný kreslený film nemusí kreslit na papír, a pokud se tak činí, tak se nakreslí linka a zbytek se vybarvuje v počítači.

<sup>9</sup> KUBÍČEK, Jiří. *Úvod do estetiky animace*. Praha: Akademie múzických umění, 2004, s. 76-87. ISBN 80-7331-019-8

Kreslený film patří mezi nejstarší trikové filmy a většinou je k jeho výrobě zapotřebí poměrně velkého štábu, který se může skládat až ze stovek pracovníků na různých pozicích od režiséra, výtvarníka až po kresliče.<sup>10</sup>

#### *1.3.1.2 Plošková animace a animace siluet*

 $\overline{a}$ 

Tyto dvě techniky vycházejí z divadla. Plošková animace z loutkového divadla a animace siluet ze stínového, přičemž rozdíl mezi těmito dvěma technikami je především ve způsobu nasvícení. Na siluety se svítí zezadu, kdyžto na plošky zepředu. V obou těchto případech se jedná o figury (loutky), které jsou buďto vystřižené z papíru, pak hovoříme o takzvané "*papírové animaci"*, nebo jsou vyřezané či vystřižené z nějakého jiného plošného materiálu. Tyto figury mohou být buďto mechanicky zkonstruované jako loutky, nebo se skládají z jednotlivých anatomických částí, které mohou být jakkoliv obměňovány.<sup>11</sup> Tuto animaci bychom mohli označit za kombinaci kreslené a loutkové animace. 3D prostor je v ní částečně nebo zcela potlačen a svícení je ploché. Jedním z hlavních přínosů této techniky je určitá výtvarná volnost a také zejména nízké náklady na takovou tvorbu.<sup>12</sup>

Siluetový film má velikou tradici především v Německu, kde se mu před druhou světovou válkou věnovala režisérka Lotte Reiniger a natočila tak v roce 1926 *Dobrodružství prince Achmeda.* Po válce tuto techniku rozvíjeli režiséři Kurt Weiler a Bruno J. Bötge. V česku se tento druh filmu nikdy neobjevil, ale zato zde vznikla

<sup>10</sup> KAČOR, Miroslav, Michal PODHRADSKÝ a Michaela MERTOVÁ. *Zlatý věk české loutkové animace*. Praha: Animation people ve spolupráci s nakladatelstvím Mladá fronta a.s., 2010, s. 194-195. ISBN 978-80-254-5920-1 (Animation People), ISBN 978-80-204-2190-6 (Mladá fronta)

<sup>11</sup> KUBÍČEK, Jiří. *Úvod do estetiky animace*. Praha: Akademie múzických umění, 2004, s. 91. ISBN 80-7331-019-8

<sup>12</sup> KAČOR, Miroslav, Michal PODHRADSKÝ a Michaela MERTOVÁ. *Zlatý věk české loutkové animace*. Praha: Animation people ve spolupráci s nakladatelstvím Mladá fronta a.s., 2010, s. 201-202 ISBN 978-80-254-5920-1 (Animation People), ISBN 978-80-204-2190-6 (Mladá fronta)

technika *"prokresleného papíru"* pro celovečerní film *Divoká planeta* (1973) francouzského režiséra Renéa Laouxe. Celý film byl nejdříve naanimován v tužkových kresbách jako u kresleného filmu, potom ovšem byly podle těchto tužkových fází nakresleny čtvrtky a ty pak vystřiženy do plošných figurek.

Podobnou technikou jako jsou plošková animace a animace siluet je kolážová technika, ta ovšem spíše inklinuje k menší narativnosti. Touto technikou se proslavil především Terry Gilliam a využívali ji také čeští animátoři v 60. letech.<sup>13</sup>

#### *1.3.1.3 Bezkamerová animace*

Jedna z možností, jak vytvořit animaci, je také přímo na filmovém pásu. Tuto metodu využívají především experimentálně zaměření tvůrci, kteří malují, kreslí, či škrábají přímo na povrch bílého, čirého, nebo černého filmového pásu. Z důvodu velikosti filmového políčka je téměř nemožné zajistit přesné umístění kresby, a tudíž je tato animace velmi živá, "roztřesená" a také neumožňuje, aby na filmu pracovalo více autorů.

Vynálezcem této animace byl Novozélanďan Len Lye, který touto technikou vytvořil v roce 1936film *A Colour Box*. Hlavním jménem spjatým s tímto druhem animace je Norman McLaren, který přidal ke kreslenému obrazu na film i zvuk.<sup>14</sup>

#### *1.3.1.4 Animace prosvíceného písku*

Animace prosvíceného písku připomíná monochromatickou malbu pod kamerou. Na jednom nebo více skleněných horizontálních plánech je vytvořen obraz z písku, který je zespodu prosvícen. Tenká vrstva písku propustí více světla, a tak je na tomto

<sup>13</sup> KUBÍČEK, Jiří. *Úvod do estetiky animace*. Praha: Akademie múzických umění, 2004, s. 91-93. ISBN 80-7331-019-8

 $14$  Tamtéž, s. 90.

místě obraz světlejší, silnější vrstva propouští světlo méně, a tudíž je obraz v tomto místě tmavší až černý. Barvu lze do tohoto komponovaného obrazu dostat pomocí různých barevných průsvitných fólií, gelů, transparentními barvami či barevným světlem. Tvůrce může pro animaci použít různé nástroje: vidličky, špachtle, štětce, hrabičky nebo i své prsty.

Tuto techniku vyvinuli Švýcaři Gisele a Ernest Ansorge a proslavila jí kanadská režisérka Caroline Leaf se svým filmem: *Sova, která se oženila s husou* (The Owl Who Married a Goose,  $1974$ ).<sup>15</sup>

#### *1.3.1.5 Špendlíková technika*

 $\overline{a}$ 

Špendlíková technika se v angličtině nazývá *"pinscreen"* a je to složenina ze slov "pin" špendlík a "screen", v tomto významu "mřížka", tedy "špendlíková mřížka." Druhé označení pro tuto techniku v anglickém jazyce je "*pinboard"* v překladu "špendlíková deska."

Na bílou desku o formátu filmového políčka 4:3 je nabodáno přibližně milion špendlíků, které jsou pomocí válečků a jiných nástrojů buď zatlačovány nebo vytlačovány takovým způsobem, že když se na celek pak posvítí ze strany, vznikají stíny, které tvoří obraz, který je možné nasnímat. Jak již bylo zmíněno, na rozdíl od ostatních technik 2D animace je tato snímána horizontálně, a tudíž by se dala zařadit i do animace 3D, konečný výsledek je ovšem víceméně plošný. Můžeme tuto metodu tedy přirovnat k rytině, nebo pointilistickému obrazu, a tak ji řadíme stále ještě k 2D technikám.

Špendlíkovou techniku vymysleli manželé Claire Parker a Alexander Alexejev a původně mohla být tato animace jen černobílá, ale Břetislav Pojar ve filmu *Romance* 

<sup>15</sup> KUBÍČEK, Jiří. *Úvod do estetiky animace*. Praha: Akademie múzických umění, 2004, s. 90-91. ISBN 80-7331-019-8

*z temnot* (Night Angel, 1986) skloubil tuto techniku s loutkou a pomocí rafinovaného barevného osvícení oživil dosud černobílé špendlíky množstvím pastelových barev.<sup>16</sup>

#### <span id="page-18-0"></span>**1.3.2 3D ANIMACE**

Pro prostorovou animaci je na rozdíl od animace 2D charakteristické snímání horizontálně umístěnou kamerou, podobně jako je tomu u hraného filmu (s výjimkou reliéfní techniky). Do 3D animaci zařazujeme: poloplastickou (reliéfní) animaci, animaci loutkovou, pixilaci, modelování tvárných materiálů a animaci objektů (věcí).<sup>17</sup>

#### *1.3.2.1 Animace poloplastické (reliéfní) loutky*

Animace poloplastické (reliéfní) loutky se pohybuje mezi zcela plošnou animací a zcela prostorovou animací loutky. Jedná se o využití toho, že kamera i prostorovou scénu převádí do plošného obrazu. Pokud rozřízneme loutku a položíme ji řezem na sklo, dostaneme poloplastický objekt, který z určitého úhlu kamery vypadá téměř stejně jako prostorová loutka. Čím je reliéf vyšší, tím je dojem trojrozměrnosti větší. Celá scéna je pak snímána vertikálně z plochy a díky tomu se tvůrci této animace mohou vyhnout některým problémům s gravitací, které mají 3D loutky. Poloplastické loutky se mohou tím pádem pohybovat zcela svobodně bez fixace k podlaze, mohou měnit svůj objem, nebo být i přetvořeny v jiné objekty, je však pro ně velmi obtížné se otočit o 360 stupňů.<sup>18</sup>

<sup>16</sup> KUBÍČEK, Jiří. *Úvod do estetiky animace*. Praha: Akademie múzických umění, 2004, s. 93-94. ISBN 80-7331-019-8

 $17$  Tamtéž, s. 95.

 $18$  Tamtéž, s. 98.

#### *1.3.2.2 Loutková animace*

Tato animace je velikou doménou právě české kinematografie. Hlavním artefaktem této techniky je loutka,<sup>19</sup> která vytváří postavu, a proto jí v anglicky mluvících zemích říkají "charakter."<sup>20</sup> Loutku je možné chápat několika způsoby: *tendencí trnkovskou* (podle tvůrce Jiřího Trnky), kdy je loutka chápana jako dramatická postava, jenž unese i závažné dramatické role, anebo *tendencí zlínskou* (jejíž představitelkou je například Hermína Týrlová), kdy je loutka chápana jako hračka a je tedy blízká světu dětí. Trnkův styl má potenciál oslovit jak dětského tak dospělého diváka, zatímco zlínský styl je primárně určen spíše dětem. Společnou charakteristikou obou těchto tendencí je použití trojrozměrné postavy, která má svoji hmotnost, tvar a další fyzické vlastnosti, přičemž je technologicky zkonstruovaná tak, aby byla schopna pohybu a animace. 21

#### *1.3.2.3 Pixilace*

 $\overline{a}$ 

Pixilace využívá člověka, avšak ne jako herce v hraném filmu, ale jako oživovaný neživý předmět, stejně jako se oživuje loutka, kresba nebo věc.<sup>22</sup> Jedná se o jednu z oblíbených technik, kterou využívají studenti filmových škol. Loutkou je v tomto případě herec, který se hýbe po malinkatých úsecích dle pokynů animátora. Po každé

<sup>19</sup> KUBÍČEK, Jiří. *Úvod do estetiky animace*. Praha: Akademie múzických umění, 2004, s. 95. ISBN 80-7331-019-8

<sup>20</sup> KAČOR, Miroslav, Michal PODHRADSKÝ a Michaela MERTOVÁ. *Zlatý věk české loutkové animace*. Praha: Animation people ve spolupráci s nakladatelstvím Mladá fronta a.s., 2010, s. 199. ISBN 978-80-254-5920-1 (Animation People), ISBN 978-80-204-2190-6 (Mladá fronta)

<sup>21</sup> KUBÍČEK, Jiří. *Úvod do estetiky animace*. Praha: Akademie múzických umění, 2004, s. 95-98. ISBN 80-7331-019-8

 $22$  Tamtéž, s. 100.

expozici se posune o fázi dál a záleží jen na jeho vůli a muskulatuře, jak dlouho vydrží v nepohodlné pozici.<sup>23</sup>

Příkladem pixilace je třeba film Aurela Kimta *Krvavý Hugo* z roku 1997, *Test* Václava Švankmajera z roku 1999, nebo filmy McLarena *Sousedi* (Neighbors, 1952), či *Židle* (A Chairy Tale, 1957). McLaren řekl, že pixilace může být použita, aby vytvořila:

*" …karikaturu pohybu… Podobně jako výtvarná karikatura může ozvláštnit charakter a situaci tím, že deformuje statickou kresbu, pixilace může vytvořit karikaturu zkreslením tempa lidského pohybu, vytvořením hyper-přirozené nadsázky a deformace normálního chování, manipulací se zrychlením a zpomalením každého lidského pohybu."<sup>24</sup>*

Výhodou této techniky je, že se obejde bez náročné přípravy a bez nákladné výroby loutek a dekorací. Loutky jsou v životní velikosti a většinou se hraje i s rekvizitami běžné velikosti<sup>25</sup>

#### *1.3.2.4 Modelace*

 $\overline{a}$ 

Loutka z hlíny, moduritu, plastelíny, nebo jiného tvárného materiálu není zas tak odlišná od loutky klasické. Stejně jako loutka klasická obsahují i tyto loutky v sobě kostru, ovšem jejich tělo i povrch je tvořeno plastelínou či jiným tvárným materiálem. Tato technika je celkem náročná jak na čas, tak na sochařské schopnosti samotného

<sup>23</sup> KAČOR, Miroslav, Michal PODHRADSKÝ a Michaela MERTOVÁ. *Zlatý věk české loutkové animace*. Praha: Animation people ve spolupráci s nakladatelstvím Mladá fronta a.s., 2010, s. 202. ISBN 978-80-254-5920-1 (Animation People), ISBN 978-80-204-2190-6 (Mladá fronta)

<sup>24</sup> KUBÍČEK, Jiří. *Úvod do estetiky animace*. Praha: Akademie múzických umění, 2004, s. 100. ISBN 80-7331-019-8

<sup>25</sup> KAČOR, Miroslav, Michal PODHRADSKÝ a Michaela MERTOVÁ. *Zlatý věk české loutkové animace*. Praha: Animation people ve spolupráci s nakladatelstvím Mladá fronta a.s., 2010, s. 204. ISBN 978-80-254-5920-1 (Animation People), ISBN 978-80-204-2190-6 (Mladá fronta)

animátora, naproti tomu umožňuje autorovi vymodelovat libovolnou expresi-výraz. Loutka je tedy mnohem akčnější a pro její "gumovitost" ji můžeme trochu přirovnat ke kresleným postavám.<sup>26</sup>

Modelace hlíny, moduritu, plastelíny či jiného tvárného materiálu je jedna z nejdostupnějších a nejlevnějších technik, umožňuje velmi rychlé a tvarované proměny, přesto se v naší kinematografii moc neuplatnila. Výraznými českými osobnostmi této animace jsou Jaroslav Zahradník se svými filmy: *Hliňák* (1972), *Špacík* (1972), *Na špagátě* (1973), nebo Jan Švankmajer. Významným autorem mimo tuzemsko je například americký tvůrce Will Vinton, světový animátor plastelíny, který si svoji technologii nechal patentovat s názvem "*claymation"* ("clay" – hlína, "mation" – což je zkráceně animation), dále maďarský tvůrce Csaba Varga či v Itálii žijící Japonka Yusako Fusaki.<sup>27</sup>

#### *1.3.2.5 Animace objektů*

Animace objektů neboli také "animovaný reál" je technika, která oživuje předměty. Ve filmech s touto animací se tedy stávají hlavními aktéry kameny, dráty, knoflíky, krabičky, knihy, hřebíky a podobně.<sup>28</sup> V zásadě se dá okénko po okénku (stop frame) snímat pohyb čehokoliv, co není pevně ukotvené, zabetonované, či zrovna neletí. Animátor může být trochu omezen ve výrazových prostředcích, ale dobrý tvůrce dokáže

<sup>26</sup> KAČOR, Miroslav, Michal PODHRADSKÝ a Michaela MERTOVÁ. *Zlatý věk české loutkové animace*. Praha: Animation people ve spolupráci s nakladatelstvím Mladá fronta a.s., 2010, s. 200. ISBN 978-80-254-5920-1 (Animation People), ISBN 978-80-204-2190-6 (Mladá fronta)

<sup>27</sup> KUBÍČEK, Jiří. *Úvod do estetiky animace*. Praha: Akademie múzických umění, 2004, s. 99. ISBN 80-7331-019-8

<sup>28</sup> Tamtéž, s. 48-49.

zahrát smutek nebo veselí dokonce i židle, jen je třeba některé předměty pro animaci předem připravit.<sup>29</sup>

Tyto předměty jsou samy o sobě abstraktní, neoznačující nic jiného než samy sebe, teprve až v okamžiku, kdy jsou oživeny, se dají zařadit do nějakého kontextu a začnou označovat nějakou skutečnost.<sup>30</sup>

## <span id="page-22-0"></span>**1.4 VYBRANÉ KAPITOLY Z HISTORIE ANIMACE**

Hlavním uměleckým směrem, u kterého můžeme říci, že s ním animace souvisí, je futurismus. Manifest futurismu vyšel v roce 1909 v italském listu Figaro a jeho autorem byl F. T. Marinetti. Manifest prohlašoval pohyb jako vyšší formu krásy a odsuzoval statické umění, chápal je jako výraz zmrtvělého okamžiku. Síla byla pro futurismus vrcholem projevu života a ideálem bylo zachycení pohybu objektů, a nikoliv objektu samého. Malba měla zachycovat podstatu pohybu, dynamiku bytí. Například pohyb jízdy automobilem, nikoliv automobil v jízdě. První výstava futurismu se uskutečnila roku 1912 v Paříži, první světová válka ovšem přerušila vývoj tohoto směru a z jistého pohledu na něj navázala až výstava kinetického umění v Záhřebu roku 1961.

Mohlo by se zdát, že animace ideály futurismu naplňuje, zpočátku se však tento obor ubíral, zejména díky snaze amerických tvůrců o komerční využití a industrializaci postupů práce, spíše k prvoplánové figurální a situační komice. Tuto vizi zčásti naplňují až experimenty kanadského autora McLarena, které se dotkly futuristických představ o úloze pohybu ve vnímání člověka, nebo dnešní postprodukční metody.

<sup>29</sup> KAČOR, Miroslav, Michal PODHRADSKÝ a Michaela MERTOVÁ. *Zlatý věk české loutkové animace*. Praha: Animation people ve spolupráci s nakladatelstvím Mladá fronta a.s., 2010, s. 202. ISBN 978-80-254-5920-1 (Animation People), ISBN 978-80-204-2190-6 (Mladá fronta)

<sup>30</sup> KUBÍČEK, Jiří. *Úvod do estetiky animace*. Praha: Akademie múzických umění, 2004, s. 48-49. ISBN 80-7331-019-8

Přejděme ovšem na začátek. Vznik animace se datuje k objevu pookénkového snímání obrazu tedy na rok 1906, ve kterém neznámý mechanik Edisonovy firmy Vitagraf vytvořil kameru, která byla schopná tomuto požadavku vyhovět. Nicméně již předtím bylo možné vidět filmy s použitím triků, například G. Melisova *Cesta na měsíc (1896), <sup>31</sup>* nebo E. Reynaud, který na desetimetrových papírových pásech animoval ucelený dramatický děj pomocí přístroje, který nazval *praxinoskop. <sup>32</sup>* Pokud nebudeme počítat starověké rozfázované obrazy z Egypta nebo dokonce pravěké kresby v jeskyni Altamira, tak můžeme říci, že prazákladem této technologie je *camera obscura* či *camera lucida. Cameru obscuru* popsal světoznámý renezanční malíř a vynálezce Leonardo da Vinci a *cameru lucidu* vymyslel anglický chemik, astronom, a fyzik William Hyde Wollaston. Roku 1550 Cirolamo Cardano přidal do prostoru otvoru kamery skleněnou čočku a vytvořil tak kouzelnou svítilnu, takzvanou laternu magiku. Přístroj, který dokázal promítat animované kresby na zeď, a jehož využil v roce 1640 Němec Anthanasius Kircher pro pobavení svých bratrů jezuitů.<sup>33</sup> Pravděpodobně první kresleným film byl *Humorné fáze směšných tváří,* k jehož vytvoření byl použit právě vynález Edisonova Vitagrafu. Žurnalista James Stuart Blackton nakreslil zhruba 3 000 legračních kreseb a sám Edison je novým vynálezem naexponoval. Tento film měl obrovský úspěch a tak žurnalista z newyorského Heraldu u Edisona natočil ještě jeden film, který se jmenoval *Kouzelné plnící péro.* 34

Prvními hrdiny animovaného filmu byly jen jednoduché kreslené postavy v bílé kontuře na černém pozadí. V roce 1909 vznikl první loutkový film *Čtyři ďáblové,* a jeho autorem byl Rus Vladimír Starevič. Shodou okolností se ve stejném roce objevila i

<sup>31</sup> PLASS, Jiří. *Základy animace*. Plzeň: Fraus, 2010, s. 10-12. ISBN 978-80-7238-884-4

<sup>32</sup> DUTKA, Edgar. *Minimum z dějin světové animace*. Praha: Akademie múzických umění, 2012, s. 11. ISBN 978-80-7331-253-4

<sup>33</sup> PLASS, Jiří. *Základy animace*. Plzeň: Fraus, 2010, s. 12. ISBN 978-80-7238-884-4

<sup>34</sup> DUTKA, Edgar. *Minimum z dějin světové animace*. Praha: Akademie múzických umění, 2012, s. 12. ISBN 978-80-7331-253-4

animace předmětů, jejímž příkladem je třeba film *Strašidelný hotel* od Američana Edwina S. Portera.

V SSSR, bývalém Sovětském svazu, začala animace svůj agitační, ale i umělecký život roku 1923. Filmy byly po výtvarné stránce realizovány ve stylu folklorní kresby. K významným autorům a režisérům můžeme zařadit například N. Chodatejeva s filmem *Meziplanetární revoluce* (1924), nebo I. I. Vanoa s filmem *Black and White* (1930). V roce 1936 bylo založeno speciální studio Sojuzfilm, v jehož produkci vznikly filmy jako například *Pes a kočka*, *Zlatá antilopa*, nebo *Sněhová královna*.

Roku 1921 vznikla v Německu *Diagonální symfonie* se syntetickou hudbou i zvukem, a dále ploškový film s použitím siluety, jehož příkladem je třeba *Dobrodružství prince Achmeda* L. Y. Reinigerové z roku 1926.<sup>35</sup>

Ve Francii manželé Claire Parkerová a Alexander Alexejev roku 1932 přišli se špendlíkovou technikou, kterou uplatnili ve filmu *Noc na Lysé* hoře, ale distributoři je odmítli s tím, že takový film je moc nákladný, a tak si tato dvojice musela počkat až do roku 1943, kdy natočili film *Passing by* (Míjení).<sup>36</sup>

Mezi lety 1920 - 1945 bratři Max a David Fleisherové vytvořili seriály, nejdříve *Klauna Coco – šotka z kalamáře* (1920), následně pak také figurky *Betty Boop* (1930 - 1937) a *Pepka námořníka* (1935 - 1945). Roku 1939 bratři také realizovali celovečerní film *Guliverovy cesty*. V průběhu světových válek a potom do padesátých let byly bratři téměř jedinou velikou konkurencí W. Disneyho.

W. Disney zavedl do grotesky stylizovanou hudbu i zvuk, také ovšem konvenci a předpis. Byl to nadšený inovátor technických postupů a uvedl rychloběžnou kameru, multiplán a experimentoval se složením barev. Zavedl storyboardy, a jak již bylo zmíněno, v jeho studiu vzniklo oněch 12 principů kreslené animace. Do jeho produkce

<sup>35</sup> PLASS, Jiří. *Základy animace*. Plzeň: Fraus, 2010, s. 12-13. ISBN 978-80-7238-884-4

<sup>36</sup> DUTKA, Edgar. *Minimum z dějin světové animace*. Praha: Akademie múzických umění, 2012, s. 32. ISBN 978-80-7331-253-4

patří například: *Alice v zemi kreseb* (1922), *Králík Oswald* (1925), první celovečerní barevný animovaný film *Sněhurka a sedm trpaslíků* (1937), *Bambi* (1942) nebo *Alenka v říši divů* (1951). Walter Elias "Walt" Disney byl čtyřiašedesátkrát nominován na cenu americké Akademie filmového umění a věd (Oscar) a z toho získal dvacet šest těchto sošek.<sup>37</sup> Natočil první barevný, zvukový, celovečerní i první širokoúhlý animovaný film. S trochou nadsázky by se tedy dalo říci, že byl ve všem první.<sup>38</sup>

V roce 1941 vznikla ve studiu Walta Disneyho stávka, kterou vedl scénárista a producent Stave Bosustow. Tamějším mladým novým výtvarníkům a animátorům začala vadit pásová výroba prefabrikovaných typů již obnošených příběhových klišé dle přísného Disneyova kodexu. Chtěli větší tvůrčí svobodu. Disney ovšem tuto stávku ustál a propustil několik zaměstnanců, kteří byli nejvíce nespokojeni. Tato skupina tvůrců pak založila roku 1944 malé vlastní studio UPA (United Productions of America) v New Yorku. Původně toto studio chtělo dělat propagandistické a výukové filmy, ale poté do studia přišli John Hubley, Bill Hurtz a režisér Bob Cannon, kteří se opět pustili do animovaných filmů. Na rozdíl od Disneyho zde tedy nebyla pásová výroba, ale vznikly zde malé týmy s tvůrčí svobodou. Prvním filmem tohoto studia byl snímek *Robin Hoodlum* (1948), ale slávu si studio vydobylo až s filmy *Gerald McBoing Boing* (1951), který dostal cenu americké Akademie filmového umění a věd (Oscar) či film režiséra Johna Hubleyho *Rooty Toot Toot* (1952). John Hubley se později také věnoval papírovým filmům. K vrcholům této jeho tvorby patří například: *Díra* (1962), nebo *Klobouk* (1964).<sup>39</sup>

Dalším významným americkým studiem bylo též studio MGM (Metro-Goldwyn-Mayer cartoon studio). Zpočátku zde pracovali Hugho Harman s Rudolfem Isingem,

<sup>39</sup> Tamtéž, s. 48-49.

<sup>37</sup> PLASS, Jiří. *Základy animace*. Plzeň: Fraus, 2010, s. 12. ISBN 978-80-7238-884-4

<sup>38</sup> DUTKA, Edgar. *Minimum z dějin světové animace*. Praha: Akademie múzických umění, 2012, s 26. ISBN 978-80-7331-253-4

kteří zde natáčeli seriál s názvem *Šťastné harmonie* (Happy Harmonies, 1934 - 1938). 40 Zanedlouho je ovšem doplnili Friz Freleng, William Hanna, a poté i Joseph Barbera, kteří vytvořili slavný seriál *Tom and Jerry.* Tento seriál vznikl již v roce 1940 a byl po dramatické stránce celkem jednoduchý, ale zato dobře animovaný. Televize *Tom and Jerryho* uvádí dodnes.*<sup>41</sup>*

V polském animovaném filmu nejprve prosluli autoři Jan Lenica a Walerian Borowczyk. Spolu tito dva autoři kolem roku 1958 nejprve natočili tři filmy: *Byl jednou jeden*, *Dům* a *Znovuzrozená láska* (Love requited), než každý šel svou vlastní cestou. Walerian Borowczyk zůstal v Paříži, kdežto Jan Lenica se vrátil do vlasti, potom odjel do Francie, Německa a nakonec i do USA. Dalšími Lenicovými filmy byly například Pan *Tête* (1959), *Muzikant Janko a Labyrint* (1962), *Nosorožec* (1962), *Adam II.* (1966 - 1969), který byl jeho prvním celovečerním filmem a roku 1976 natočil snímek *Král Ubu*. Walerian Borowczyk dostal v roce 1958 cenu britské akademie za film *Škola*. Velkým úspěchem byl také snímek *Divadlo pana a paní Kabalových*<sup>42</sup> (1967)<sup>43</sup> Nejspíš v reakci na sovětskou zahraniční politiku tento autor natočil v roce 1969 celovečerní hraný film *Goto, ostrov radosti*. Dalšími významnými polskými autory byli například Miroslaw Kijowicz s filmy: *Přehlídka* (1965), *Úsměv* (1966), či *A-B* (1979), Jerzy Kucia, který natočil *Návrat* (1972), *Okno* (1979), nebo také *Přehlídku* (1987), a z mladší generace Piotr Dumalu, který debutoval se snímkem *Lycanthropy* (1981), a dále stojí za snímky *Černá Karkulka* (1983), nebo *Kafka* (1992).<sup>44</sup>

<sup>40</sup> *Happy Harmonies* wikipedia.org [online]. [cit. 2017-2-26]. Dostupné z: [https://en.wikipedia.org/wiki/Happy\\_Harmonies](https://en.wikipedia.org/wiki/Happy_Harmonies)

<sup>41</sup> JACHNIN, Boris. *Walt Disney*. Praha: ČSFÚ, 1990. s. 161. ISBN 80-7004-037-8

<sup>42</sup> DUTKA, Edgar. *Minimum z dějin světové animace*. Praha: Akademie múzických umění, 2012, s. 95-97. ISBN 978-80-7331-253-4

<sup>43</sup> *Walerian Borowczyk* wikipedia.org [online]. [cit. 2017-2-26]. Dostupné z: [https://en.wikipedia.org/wiki/Walerian\\_Borowczyk](https://en.wikipedia.org/wiki/Walerian_Borowczyk)

<sup>44</sup> DUTKA, Edgar. *Minimum z dějin světové animace*. Praha: Akademie múzických umění, 2012, s. 97-102. ISBN 978-80-7331-253-4

Po druhé světové válce se dostalo Japonsko do područí USA, což způsobilo jisté vymanění se z tradičního velkého kulturního vlivu Číny a Koreje. V Japonsku se celkem rychle vytvořila vyspělá komerční společnost, ve které začaly vznikat animované televizní seriály, <sup>45</sup> jako jsou například: *Astro Boy* (1952 - 1968), <sup>46</sup> *Pokémon*  (1998 – pokud se připočtou filmy a další pokračování od jiných autorů, tak jistým způsobem tento fenomén pokračuje až do dnešních dnů a řadí se tak k nejdelším vysílaným seriálům vytvořeným na motivy digitální hry)<sup>47</sup> a *Death Note* (2006).<sup>48</sup> Mezi významné autory můžeme zařadit například Kihačíra Kawamota a jeho filmy *Úsvit* (1972), nebo *Dům v plamenech* (1979), či Hajaoa Mijazakiho, který se může pochlubit tituly, jako jsou: *Rudé prase* (Porco Rosso, 1982), *Princezna Mononoke* (1997), nebo *Cesta do fantazie* (2001), za který tento autor dostal cenu americké Akademie filmového umění a věd (Oscar) a o kterém kritika tvrdí, že se jedná o předělový film, jako byla kdysi *Sněhurka*. Hajaoa Mijazaki totiž k tomuto filmu využil také počítačovou techniku.<sup>49</sup>

Hlavním průkopníkem počítačové animace a to té, kterou řadíme do 3D, se stal Američan John Lasseter, který za svůj první film *Luxo jr.* (Luxo ml., 1986) získal rovněž cenu americké Akademie filmového umění a věd (Oscar), ale také ukázal, že se v animaci zrodil další obor s novými možnostmi. Jeho dalšími filmy byly například:

 $\overline{a}$ 

<sup>46</sup> *Astro Boy* wikipedia.org [online]. [cit. 2017-2-26]. Dostupné z: [https://en.wikipedia.org/wiki/Astro\\_Boy](https://en.wikipedia.org/wiki/Astro_Boy)

<sup>47</sup> *Pokémon (TV seriál)* csfd.cz [online]. [cit. 2017-2-26]. Dostupné z: <http://www.csfd.cz/film/74197-pokemon/zajimavosti/?type=film>

<sup>48</sup> *Death Note - Zápisník smrti (TV seriál)* csfd.cz [online]. [cit. 2017-2-26]. Dostupné z: <http://www.csfd.cz/film/227201-death-note-zapisnik-smrti/prehled/>

<sup>49</sup> DUTKA, Edgar. *Minimum z dějin světové animace*. Praha: Akademie múzických umění, 2012, s. 136-138. ISBN 978-80-7331-253-4

<sup>45</sup> DUTKA, Edgar. *Minimum z dějin světové animace*. Praha: Akademie múzických umění, 2012, s. 135. ISBN 978-80-7331-253-4

*Plechový panáček* (Tin Toy, 1988), série zatím tří filmů *Toy Story: Příběh hraček* (Toy Story, 1995 - 2010), *Život Brouka* (1998), nebo *Auta* (Cars, 2005).<sup>50</sup>

Prvním českým animovaným filmem se stal *Zamilovaný vodník* (1928), který vznikl pod produkcí firmy Karla Dodala Elektajournal a podílela se na něm i pozdější úspěšná režisérka Hermína Týrlová.<sup>51</sup> *Zamilovaný vodník* bohužel nikdy nebyl dokončen a zachovala se jen neúplná kopie, <sup>52</sup> nicméně tato autorka později též pracovala s Karlem Zemanem, Karlem Dodalem, Josefem Kabátem, Zdeňkem Milerem a dalšími ve zlínském studiu Filmové ateliéry Baťa (FAB), ve kterém vznikly filmy jako například: V*ánoční sen<sup>53</sup>* (nejdříve roku 1944 - filmový materiál ovšem zničil požár, a tak snímek bylo nutné natočit znovu od začátku, 1945), <sup>54</sup> Pan Prokouk (1946 - 1949), *Král Lávra* (1950) či *Čarodějův učeň* (1977). Roku 1944 Hermína Týrlová natočila první český loutkový film *Ferda mravenec* a o dva roky později *Vzpouru hraček. <sup>55</sup>* Za tu v roce 1947 získala dvě ceny, jednu na Mezinárodním filmovém festivalu v Benátkách za nejlepší film pro děti a jednu na Mezinárodním filmovém festivalu v Bruselu za nejlepší loutkový film. To paradoxně pro Hermínu Týrlovou bylo pohromou, protože žádný z pozdějších námětů, které předložila, nebyl uznán za vhodný, protože svým obsahem se nemohl rovnat tomuto jejímu filmu. Nakonec byl schválen až její námět reklamního filmu na opravu bot, který pojmenovala: *Co jim schází* (1947). Tato autorka se tak na chvíli musela přesunout od filmu k reklamě, aby zase mohla

<sup>50</sup> DUTKA, Edgar. *Minimum z dějin světové animace*. Praha: Akademie múzických umění, 2012, s. 58. ISBN 978-80-7331-253-4

<sup>51</sup> PLASS, Jiří. *Základy animace*. Plzeň: Fraus, 2010, s. 13. ISBN 978-80-7238-884-4

<sup>52</sup> MERTOVÁ, Michaela. *Český animovaný film I 1920 - 1945*. Praha: Národní filmový archiv, 2012. s. 144. ISBN 978-80-7004-148-2

<sup>53</sup> PLASS, Jiří. *Základy animace*. Plzeň: Fraus, 2010, s. 13. ISBN 978-80-7238-884-4

<sup>54</sup> ZEMANOVÁ, Ludmila a Linda ZEMAN SPALENY. *Karel Zeman a jeho kouzelný svět*. Brno: CPress, 2015. s. 23. ISBN 978-80-264-0941-0

<sup>55</sup> PLASS, Jiří. *Základy animace*. Plzeň: Fraus, 2010, s. 13-14. ISBN 978-80-7238-884-4

nabrat síly a natočit film *Ukolébavka* (1947), <sup>56</sup> jenž také nejprve vznikl jako zakázkový film, ale v roce 1948 přesto získal zlatou medaili na Mezinárodním filmovém bienále v Benátkách. Mezi další významné filmy Hermíny Týrlové můžeme také zařadit *Nepovedeného panáčka* (1950), *Zlatovlásku* (1955), *Vlněnou pohádku* (1964), nebo jejího *Sněhuláka* z roku 1966.<sup>57</sup>

Roku 1945 bylo založeno studio Bratři v triku, jehož spoluzakladatel byl Jiří Trnka. Zde tento autor vytvořil čtyři kreslené filmy, z toho *Zvířátka a Petrovští* (1946) získal velkou cenu na filmovém festivalu v Cannes. Poté na přelomu let 1946 a 1947 založil studio loutkového filmu. Toto studio přineslo tituly, jako jsou: *Císařův slavík* (1948), *Román s basou* (1950), pohádku *Bajaja* ze stejného roku nebo *Staré pověsti české* (1952). První český animovaný celovečerní film *Stvoření světa* (1958) ovšem přišel až od nového ředitele kresleného filmu Eduarda Hofmanna s pomocí francouzského výtvarníka Jeana Effela.*<sup>58</sup>*

Trnkovým souputníkem a jeho pokračovatelem byl Břetislav Pojar, ten nejen, že se podílel také na pohádce *Bajaja*, ale také vytvořil film *O skleničku víc* (1954). Tento film také získal hlavní cenu na festivalu v Cannes a v loutkovém filmu znamenala tato agitka proti alkoholu za volantem veliký pokrok. Objevilo se nové téma pro tento druh filmu, a to současný svět a jeho aktuální problémy. Velikého ohlasu se dostalo také jeho filmu *Paraplíčko* (1958) nebo *Lev a písnička* (1959), za který vyhrál první místo v ročníku prestižního festivalu animovaného filmu ve francouzském Annecy. Vrcholem Pojarovy práce ovšem byla spíše 60. a 70. léta, kdy spolupracoval s výtvarníkem Miroslavem Štěpánkem. Spolu tato dvojice vytvořila například sérii filmů *Pojďte, pane, budeme si hrát* (1965 - 1973), kde využili originální techniku poloplastické (reliéfní) loutky. V roce 1973 Pojar rovněž natočil svůj film *Jabloňová panna* podle předlohy Karla Jaromíra Erbena. Jeho zkušenosti s klasickou i reliéfní loutkou ho přivedly

<sup>56</sup> BENEŠOVÁ, Marie. *Hermína Týrlová*. Praha: Československý filmový ustav, 1982. s. 43-45. ISBN 59-084-80

<sup>57</sup> Tamtéž, s. 97-102.

<sup>58</sup> PLASS, Jiří. *Základy animace*. Plzeň: Fraus, 2010, s. 14-15. ISBN 978-80-7238-884-4

k adaptaci Trnkovy knížky pro děti *Zahrada* (1974 - 1977), tu ovšem nedokončil, protože se mezitím s Miroslavem Štěpánkem rozešel. Pojarova tvorba je v celku obsáhlá, kromě těchto filmů si například vyzkoušel ploškovou animaci ve filmu *Bum* (1979), nebo vytvořil film *Romance z temnot* (1986), do kterého snové sekvence natočil špendlíkovou technikou Kanaďan Jonathan Drouin.

Dalšími významnými českými animátory té doby byli například: manželé Procházkovi, kteří natočili společně loutkovou lidovou barokní operu *O komínku zedníky laškovně nakřivo postaveném* (1968), Josef Kluge s jeho ladovským seriálem *O kocourovi Mikešovi* (1970-77) a humorným seriálem *Prach a broky* (1973), nebo Stanislav Láta, který nejen stojí za animací Šaška v *Bajajovi*, ale také spolupracoval s Milošem Macourkem na filmech: *Otýlie a 1580 kaněk* (1965), *Nebuďte mamuty!*  (1967), *Příliš mnoho něhy* (1968), nebo *Jak si opatřit hodné dítě* (1965).

V roce 1976 se objevil film *Kuťáci,* jenž se stal pilotním dílem úspěšného seriálu *A je to!* (Pat a Mat). Tvůrci tohoto seriálu byli karikaturista Vladimír Jiránek a Lubomír Beneš, který také natočil loutkový mýtus o králi Midasovi *Král a skřítek* (1980), jenž získal celou řadu ocenění.<sup>59</sup>

Kromě Hermíny Týrlové byly i další významné ženy v historii české animace. Ze starší generace to byla například Božena Možíšová, která se proslavila především třináctidílným seriálem *O Dorotce<sup>60</sup>* (1971 - 1978), <sup>61</sup> nebo Pavla Řezníčková, jež se podílela na adaptaci Bradburyho povídky *Ilustrovaná žena* (1969) a v loutkovém Studiu J. Trnky natočila dva plošné filmy *Ušatou Cecílii* (1973) a *Masožravou Julii* (1975). Rovněž by měly být zmíněna také jména, jako jsou: Zuzana Vorlíčková, která společně s Pavelem Koutským natočila v roce 1984 *Laternu musicu* a poté film *Úděl* (1988),

<sup>59</sup> DUTKA, Edgar. *Scenáristika animovaného filmu Minimum z historie české animace*. Praha: Akademie múzických umění, 2012, s. 78-84. ISBN 978-80-7331-252-7

<sup>60</sup> Tamtéž, s. 100.

<sup>61</sup> *O Dorotce (TV seriál)* csfd.cz [online]. [cit. 2017-2-26]. Dostupné z: *<http://www.csfd.cz/film/205824-o-dorotce/prehled/>*

nebo Jaroslava Havettová. Tato autorka své první filmy soustředila na vážné společenské problémy. Nejdříve tvořila v Bratislavě, z této doby jsou to například filmy *Socha* (1970), či *Kontakty* (1981). V druhé polovině 80. let přišla ovšem do studia Bratři v triku, kde uskutečnila svůj projekt *Restaurant* (1986) a též se podílela na již zmiňovaném filmu *Úděl*. 62

Samotnou epizodou v české animaci jsou modelínové (moduritové) filmy, v nichž jedním z hlavních autorů byl například Jaroslav Zahradník se svými filmy: *Špacír (1972)*, *Hliňák (1972)*, nebo *Na špagátě* (1973).

Dalším velkým jménem v české animaci je také již zmiňovaný surrealistický výtvarník Jan Švankmajer. Ten vystudoval režii loutkového divadla a v roce 1964 vytvořil svůj první film *Poslední trik pana Schwarzewaldea a pana Edgara,* kde animoval ještě živé herce. <sup>63</sup> Jeho dalšími filmy jsou například: *Týden v tichém domě* (1969), za který získal dvě ceny, jednu z Oberhausenu a druhou na festivalu v Tampere, *Leonardův deník* (1973), ve kterém použil animovanou montáž kreseb a náčrtů Leonarda da Vinciho s dokumentárními záběry z roku 1970, *Možnost dialogu* (1982), *Kyvadlo, jáma a naděje* (1983), kterou natočil na motivy povídky E. A. Poea, snímek *Jídlo* (1992), jenž je krutou moralitu o nezřízeném konzumu a současné společnosti, <sup>64</sup> či

<sup>62</sup> DUTKA, Edgar. *Scenáristika animovaného filmu Minimum z historie české animace*. Praha: Akademie múzických umění, 2012, s. 100-101. ISBN 978-80-7331-252-7

<sup>63</sup> Tamtéž, s. 84-86.

<sup>64</sup> KAČOR, Miroslav, Michal PODHRADSKÝ a Michaela MERTOVÁ. *Zlatý věk české loutkové animace*. Praha: Animation people ve spolupráci s nakladatelstvím Mladá fronta a.s., 2010, s. 128-132. ISBN 978-80-254-5920-1 (Animation People), ISBN 978-80-204-2190-6 (Mladá fronta)

Přežít svůj život (2010).<sup>65</sup> Na rok 2018 plánuje tento autor natočit film *Hmyz*, jehož děj by měl mísit prvky hry bratrů Čapků Ze života hmyzu s Kafkovskou absurditou. 66

<sup>65</sup> *Přežít svůj život* csfd.cz [online]. [cit. 2017-2-26]. Dostupné z: [http://www.csfd.cz/film/245606](http://www.csfd.cz/film/245606-prezit-svuj-zivot/prehled/) [prezit-svuj-zivot/prehled/](http://www.csfd.cz/film/245606-prezit-svuj-zivot/prehled/)

<sup>66</sup> *SPÁČILOVÁ, Mirka. Na Švankmajerův film se vybralo na internetu 73 tisíc dolarů za dva dny*  idnes.cz [online]. [cit. 2017-2-2]. Dostupné z: *[http://kultura.zpravy.idnes.cz/svankmajer-sbirka-03c-](http://kultura.zpravy.idnes.cz/svankmajer-sbirka-03c-/filmvideo.aspx?c=A160527_144335_filmvideo_spm) [/filmvideo.aspx?c=A160527\\_144335\\_filmvideo\\_spm](http://kultura.zpravy.idnes.cz/svankmajer-sbirka-03c-/filmvideo.aspx?c=A160527_144335_filmvideo_spm)*

## **2 SEZNÁMENÍ S PROGRAMEM GIMP**

<span id="page-33-0"></span>Gimp neboli také GNU Image Manipulation Program se dá přeložit volně jako svobodný program pro úpravu obrázků. <sup>67</sup> Jedná se tedy o grafický editor pro Linux a Windows. Dá se srovnat se špičkovými programy jako je například Adobe Photoshop, ale na rozdíl od nich je zdarma. Lze ho využít nejen pro úpravu grafiky pro webové stránky, ale také při úpravě digitálních fotografií či pro vytvoření vlastních obrázků. Dobře si poradí s vrstvami, výběry i barevnými kanály.<sup>68</sup>

Tento program má za výchozího stavu trochu netypické rozložení. Je uspořádán v oddělených okénkách, což je velmi výhodné, pokud autor pracuje s několika monitory. Ovšem od verze GIMP 2.8. je možné tyto okénka sloučit do jednoho společného okna. Rozložení můžeme rozdělit do pěti základních bloků: *okno obrázku* (zaplňuje největší část pracovního prostoru a provádí se v něm všechny operace), *nabídky* (přehled všech panelů, nástrojů, funkcí a filtrů v programu), *panel nástrojů* (panel pro přístup ke všem nástrojům, které mají svoji ikonu), *volby nástroje* (slouží pro rychlé nastavení pro právě vybraný nástroj), *barva popředí a pozadí* (globální nastavení barev pro nástroje), *vrstvy, kanály, cesty a historie* (několik karet, které jdou libovolně měnit podle potřeb), stopy, vzorky a přechody (také multifunkční část tvořená několika kartami).<sup>69</sup>

V programu GIMP se také dají vytvořit jednoduché animace složené, a to ve formátu GIF. Za normálních okolností si můžeme v animaci jednotlivé vrstvy představit jako průhledné fólie, na kterých je nakreslena určitá část obrázku tak, že když jsou položeny jedna přes druhou, dávají konečný výsledek. Ve formátu GIF každá z nich

<sup>67</sup> NĚMEC, Petr. *GIMP 2.8 Uživatelská příručka pro začínající grafiky*. Brno: Computer Press ve spolupráci s Albatros Media a.s., 2013. s. 9. ISBN 978-80-251-3815-1

<sup>68</sup> VYBÍRAL, Josef. *GIMP Uživatelská příručka*. Brno: Computer Press, 2004, s. 9-10 a přebal knihy. ISBN 80-251-0158-4

<sup>69</sup> NĚMEC, Petr. *GIMP 2.8 Uživatelská příručka pro začínající grafiky*. Brno: Computer Press ve spolupráci s Albatros Media a.s., 2013. s. 14. ISBN 978-80-251-3815-1

představuje jeden animační snímek.<sup>70</sup> Tento formát má ovšem řadu omezení, například filmové políčko má větší rozlišení než animovaný GIF, což spolu s nutností použití tisíců vrstev pro vytvoření šestiminutového filmu činí tento nástroj krajně nepraktickým.<sup>71</sup>

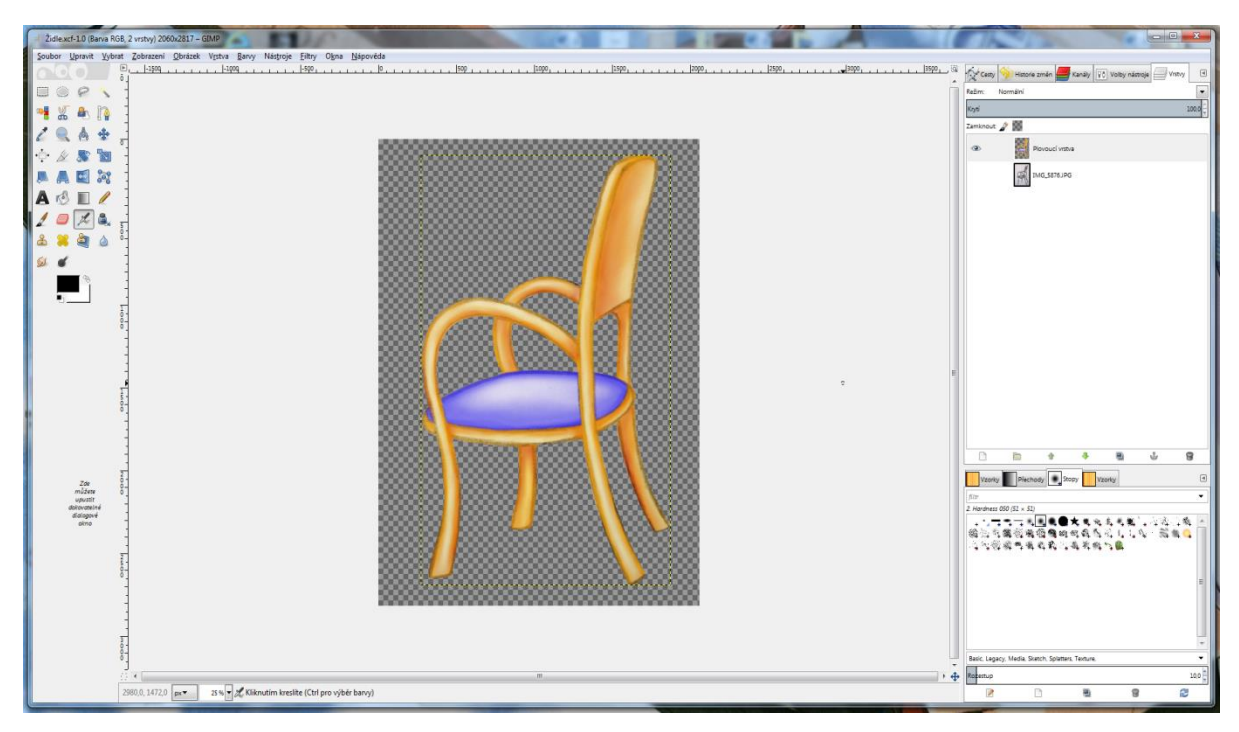

**Obrázek 1.: Ukázka uživatelského prostředí programu GIMP 2.8.**

<sup>70</sup> NĚMEC, Petr. *GIMP 2.8 Uživatelská příručka pro začínající grafiky*. Brno: Computer Press ve spolupráci s Albatros Media a.s., 2013. s. 176. ISBN 978-80-251-3815-1

<sup>71</sup> *Pravda a mýty o GIFu* root.cz [online]. [cit. 2017-2-26]. Dostupné z: <https://www.root.cz/clanky/pravda-a-myty-o-gifu/#k015>

## **3 SEZNÁMENÍ S ADOBE AFTER EFFECTS**

<span id="page-35-0"></span>Adobe After Effects je program společnosti Adobe Systems Incorporated a je využíván hlavně v post-produkčním procesu filmové tvorby a televizní produkce. Jak sám název napovídá, tento program je především určen ke vkládání efektů do již existujícího filmu, ale též disponuje velkou škálou nástrojů umožňujících vytvářet vlastní animované filmy.<sup>72</sup> První verze tohoto software byla vyrobena Společností pro vědu a umění (Company of Science and Art, též CoSA) v městě Providence a to v roce 1993. Na jaře téhož roku CoSA získala firma Aldus Corporation a o rok později byly sloučeny k Adobe Systems.<sup>73</sup>

Adobe After Effects program je strukturován do jednotlivých panelů. Těchto panelů je celkem veliké množství, proto není výhodné je zobrazovat naráz. Podobně jako tomu je u oken programu GIMP, může uživatel panely je libovolně měnit podle potřeb. Nejdůležitějšími panely pro elementární práci s tímto programem jsou: časová osa (Timeline), projekt (Project), náhled (Preview), panel kompozice (Compozition) a nářadí (Tools).<sup>74</sup>

<sup>72</sup> MARČÍK, Ondřej. *Příručka pro tvorbu animace v programu Adobe After Effects*. Brno, 2013. Bakalářská práce. Masarykova univerzita, Fakulta informatiky. Katedra počítačové grafiky a designu. Vedoucí práce: MgA. Jan MIKOTA. 7 s.

<sup>73</sup> *Adobe After Effects Turns 20* cgw.com [online]. [cit. 2017-2-26]. Dostupné z: [http://www.cgw.com/Publications/CGW/2013/Volume-36-Issue-3-Mar-Apr-2013-/Adobe-After-Effects-](http://www.cgw.com/Publications/CGW/2013/Volume-36-Issue-3-Mar-Apr-2013-/Adobe-After-Effects-Turns-20.aspx)[Turns-20.aspx](http://www.cgw.com/Publications/CGW/2013/Volume-36-Issue-3-Mar-Apr-2013-/Adobe-After-Effects-Turns-20.aspx)

<sup>74</sup> MARČÍK, Ondřej. *Příručka pro tvorbu animace v programu Adobe After Effects*. Brno, 2013. Bakalářská práce. Masarykova univerzita, Fakulta informatiky. Katedra počítačové grafiky a designu. Vedoucí práce: MgA. Jan MIKOTA. 8 s.
| M Adobe After Effects - Divka vléza do bytu okremaco *                                                                                                    |                                                                                                    | $\left  \begin{array}{c} 0 \\ \end{array} \right $                  |  |  |  |  |  |
|----------------------------------------------------------------------------------------------------|----------------------------------------------------------------------------------------------------|---------------------------------------------------------------------|--|--|--|--|--|
| File Edit Composition Layer Effect Animation View Window Help                                                                                               |                                                                                                    |                                                                     |  |  |  |  |  |
| ○ 礼役 単土工 ノムマ が オ<br>大學<br>0.8 <sub>M</sub>                                                                                                    | Workspace: All Panels                                                                                                    | D Search Help                                                       |  |  |  |  |  |
| $\frac{1}{2}$<br>Effect Controls: pusa Jung<br>Protect -<br>$\blacksquare$                                                                                  | <sup>t</sup> b Composition: Comp 1 = X<br>$\bullet \Xi$                                                                                               | Smoother >                                                          |  |  |  |  |  |
| Comp 1 v                                                                                                    | Renderer: Classic 3D<br>Comp 1 + Pre-comp 2 + Pre-comp 1                                                                                              | Apply To:                                                           |  |  |  |  |  |
| 1440 x 1080 (1,33)<br>E<br>10:08:00:03, 25,00 fps                                                                                                    | Active Camera                                                                                                    |                                                                     |  |  |  |  |  |
|                                                                                                    |                                                                                                    | Tolerance: 1                                                        |  |  |  |  |  |
|                                                                                                    |                                                                                                    |                                                                     |  |  |  |  |  |
|                                                                                                    |                                                                                                    | Preview = 1mo                                                       |  |  |  |  |  |
| $\circ$                                                                                                    |                                                                                                    | <b>14 41 8 19 81 41 44 19</b>                                       |  |  |  |  |  |
|                                                                                                    |                                                                                                    | <b>RAM Preview Options</b>                                          |  |  |  |  |  |
| Name :<br>$A \bullet T$<br>Site Frame R., In Point<br>Out Foirt<br>Tage Na<br>M<br><b>E Composition</b><br>0:00:00:00 0:00:20:07<br><b>Comp 1</b><br>$25 -$ |                                                                                                    | Frame Rate Skip Resolution                                          |  |  |  |  |  |
| Mavagng <b>E</b> PNG file<br>207 KB                                                                                                    |                                                                                                    | $F(25)$ $\rightarrow$ $F(3)$ $\rightarrow$ $A1$ $A2$                |  |  |  |  |  |
| <b>Q</b> Levé obodiang <b>M</b> PNG file<br>$2$ KB                                                                                                    |                                                                                                    | From Current Time Full Screen                                       |  |  |  |  |  |
| <b>D</b> Levé oko.ong <b>B</b> Phot file<br>$2$ KB                                                                                                    |                                                                                                    | Autio Character<br>$\sqrt{2}$                                       |  |  |  |  |  |
| <b>B</b> MrakyJPG <b>B</b> JPEG<br><b>504 KB</b>                                                                                                    |                                                                                                    |                                                                     |  |  |  |  |  |
| <b>D</b> Okno.png<br><b>B</b> PNG file<br>6.2 MB                                                                                                    |                                                                                                    | Arial                                                               |  |  |  |  |  |
| <b>D</b> Pravé opng <b>E</b> PNG file<br>2KB                                                                                                    |                                                                                                    | Namow                                                               |  |  |  |  |  |
| <b>Q.</b> Pravé oko.png <b>B</b> PNG file<br>2KB                                                                                                    |                                                                                                    | T 159 px +<br>$\Lambda$<br>109 px +                                 |  |  |  |  |  |
| Edire-comp 1 El Composition<br>25<br>000010000<br>0:08:00:03<br>En Pre-camp 2 El Composition<br>0:00:00:00<br>0:03:00:03<br>25                              |                                                                                                    | 盔<br>ATLY.<br>※ 1991年 1月<br>$94 - 7$                                |  |  |  |  |  |
| Ed Pre-comp 3<br>Composition<br>0:00:00:00<br>0:08:00:03<br>25                                                                                              |                                                                                                    | 0.1 px T Fill Over Stroke 1                                         |  |  |  |  |  |
| <b>D</b> Prsty.ptg<br>PNG file<br>19 KB                                                                                                    |                                                                                                    |                                                                     |  |  |  |  |  |
| <b>Di</b> pusa (.png<br><b>E</b> PNG File<br>19 KB                                                                                                    |                                                                                                    | $IT 224 + T 224 +$                                                  |  |  |  |  |  |
| <b>D</b> pusa long <b>E</b> PNG file<br>20 KB                                                                                                    |                                                                                                    | At 12.0K + 图 8% +                                                   |  |  |  |  |  |
| <b>D.</b> Ruka ce. Apng <b>II</b> PNG file<br>150 KB                                                                                                    |                                                                                                    | T T TT T T T                                                        |  |  |  |  |  |
| <b>DA</b> Téloung<br>PNG file<br>719 KB                                                                                                    |                                                                                                    |                                                                     |  |  |  |  |  |
| <b>DA</b> tyč.png<br><b>B</b> PNG file<br>241 KS                                                                                                    |                                                                                                    |                                                                     |  |  |  |  |  |
| 2. Zadona 01.png   PNG File<br>4,2 MB                                                                                                    |                                                                                                    |                                                                     |  |  |  |  |  |
| Zádona a pro # PNG file<br>3.6 MB                                                                                                    |                                                                                                    |                                                                     |  |  |  |  |  |
| <b>四面问的 音</b>                                                                                                    | > El 50% - 413 (1 detection Ca 3 2 (all<br>■ ■ 图 Adive Camera → IView → 画图 面 品 水 +0.5                                                                 | ects & Presets Peragraph =                                          |  |  |  |  |  |
| Render Queue   <b>III Comp 1</b> %                                                                                                    | $\sim$                                                                                                    | $\equiv$ $\equiv$ $\equiv$                                          |  |  |  |  |  |
| 0.00:00:00:0<br>10000 (25.00 lbs)                                                                                                    | $1 - 4$ in to $A$ and $A$ $B$ to the<br>00:156<br>capte.<br>00:300<br>$00 - 155$<br>CLIDOS<br>01:156<br>01/30s<br>02:156<br>02:30s<br>01/61<br>02/03/ | $T = 0$ px $T = 0$ px<br>$-12.0$ px                                 |  |  |  |  |  |
| Redio B @ # Socialisms                                                                                                    | $\frac{00}{4}$<br>- 7<br>+D 人方日クレウ Poet                                                                                                    | $E_{1*}$ $9px$ $7px$                                                |  |  |  |  |  |
| > ■ 1 a tyč.png                                                                                                    | <b>B</b><br>@ None<br>n.                                                                                                    |                                                                     |  |  |  |  |  |
| [5] Pre-comp 2<br>$+ 122$                                                                                                    | @ None<br>$\overline{\phantom{a}}$                                                                                                    |                                                                     |  |  |  |  |  |
| <b>FFI</b> Pre-comp 2<br>$\rightarrow$ $\blacksquare$ 3                                                                                                    | @ None<br>w                                                                                                    |                                                                     |  |  |  |  |  |
| ×<br><b>DA</b> Prsty.png<br>$+ 1 4$<br>Б<br><b>DA</b> Prsty.png<br>$\rightarrow$ $\blacksquare$ 5                                                           | @ None<br>٠<br>@ None<br>×                                                                                                    |                                                                     |  |  |  |  |  |
| > E 6 ER Okno.png                                                                                                    | @ None<br>ಂ<br>œ                                                                                                    |                                                                     |  |  |  |  |  |
| > = 7 Dy Ruka celá zadní png                                                                                                    | @ None                                                                                                    |                                                                     |  |  |  |  |  |
| $\overline{\mathbf{z}}$<br>$+$ <b>N</b> $8$<br><b>DA</b> Ruka celà zadni.png                                                                                | @ None                                                                                                    |                                                                     |  |  |  |  |  |
| <b>DR</b> pusa (.pmg<br>$\rightarrow$ $\blacksquare$ 9<br>De pusa ).png<br>$\rightarrow$ $\blacksquare$ 10                                                  | $@$ 15. piga list $*$<br>@ None                                                                                                    |                                                                     |  |  |  |  |  |
| >   11 EX Pravé obočí png                                                                                                    | @ None<br>TW.                                                                                                    |                                                                     |  |  |  |  |  |
| > 12 M Levé obočí pno                                                                                                    | @ Note<br><b>ITY</b>                                                                                                    |                                                                     |  |  |  |  |  |
| Pravé oko.png<br>$+ 8 13$                                                                                                    | @ None<br>w                                                                                                    |                                                                     |  |  |  |  |  |
| $\overline{\bullet}$<br>> 14 M Levé oko.png<br>ö.<br>▶ Ⅲ 15 □ Pre-comp 3<br>$\mathcal{A}_{\mathcal{N}}$                                                     | @ None<br>T.<br>@ None<br>TV.                                                                                                    | Winger & Trader<br>$-1$                                             |  |  |  |  |  |
| $\overline{\mathcal{P}}$<br>▶ ■ 16 ■ MrakyJPG                                                                                                    | @ None<br>$\overline{\mathbf{r}}$                                                                                                    | Apply To:                                                           |  |  |  |  |  |
|                                                                                                    |                                                                                                    | Motion Sketch<br>$\frac{1}{2}$                                      |  |  |  |  |  |
|                                                                                                    |                                                                                                    | vm                                                                  |  |  |  |  |  |
| 0.910                                                                                                    | Topple Switches / Modes<br>$-11.4$                                                                                                    | Mask Interpolation                                                  |  |  |  |  |  |
| W,<br>5<br>Ae                                                                                                    |                                                                                                    | 17:09<br>$CS \rightarrow P \rightarrow D \rightarrow 0$<br>5.2.2017 |  |  |  |  |  |

**Obrázek 2.: Ukázka uživatelského prostředí programu Adobe After Effects CS6**

# **PRAKTICKÁ ČÁST 4 CÍL FILMU, POUŽITÉ NÁSTROJE A METODIKA**

## **4.1 CÍL FILMU**

Jak bylo již zmíněno, klasická kreslená animace většinou vyžaduje vyšší nároky na koordinaci většího počtu lidí, ale může ji značně usnadnit a urychlit počítačová technika, a Adobe After Effects je programem určeným hlavně ke vkládání efektů do již existujícího filmu.

Cílem filmu je tedy verifikovat hypotézy, které znějí:

- Hypotéza č. 1: autorský kreslený film lze vytvořit s minimálními nároky na lidské zdroje, s využitím počítačů a některých ostatních postupů z jiných technik animace.
- Hypotéza č. 2: program Adobe After Effects lze použít pro tvorbu animovaného filmu i přesto, že tento program primárně slouží k jinému použití.
- Hypotéza č. 3: počítačová technika práci výrazně urychlí.

Druhým výstupem práce je popis toho, jak lze při vytváření takového filmu postupovat. Samotné vytváření filmu pak dává prostor k zaznamenání procesu tvorby. Tento postup je popsán v následujících kapitolách.

## **4.2 POUŽITÉ NÁSTROJE**

K vytvoření krátkého animovaného filmu byly kromě hlavních programů GIMP 2.8. a Adobe After Effects CS6, které jsou blíže popsány v kapitolách 2 a 3, použity tyto nástroje a vybavení: tužka, papír, fotoaparát Canon PowerShot D10, Microsoft Office Picture Manager 2010, Intuos 4 professional pen tablet, Adobe Premiere Pro CS6, fotoaparát Nikon D5500 s mikrofonem RODE VideoMic GO.

Microsoft Office Picture Manager 2010 je program patřící do sady Microsoft Office, slouží k prohlížení a editaci fotografií a obrázků. $^{75}$ 

Canon PowerShot D10 je vodotěsný digitální fotoaparát umožňující vytvořit snímky o rozlišení 12,1 Mpx.<sup>76</sup> Druhým fotoaparátem, který byl použit, byl Nikon D5500 o rozlišení 24,2 Mpx.<sup>77</sup>

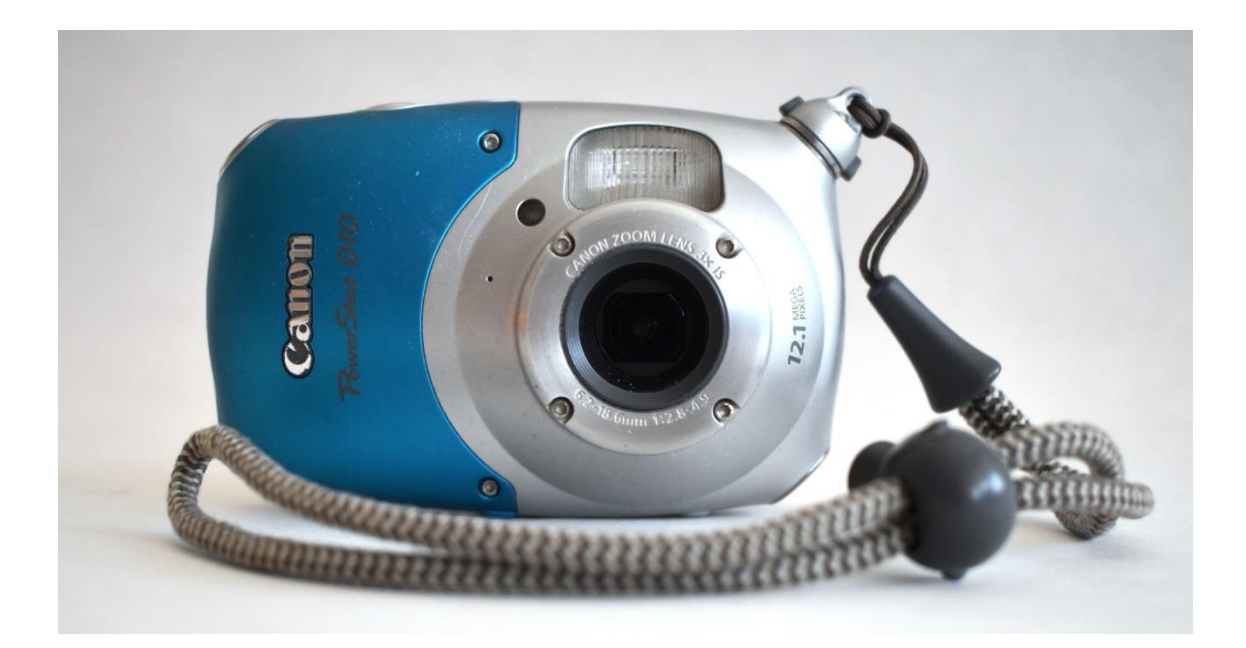

**Obrázek 3.: Canon PowerShot D10**

 $\overline{a}$ 

<sup>75</sup> *How to Install and Get "Microsoft Office Picture Manager" Back in Office 2013 and 2016* askvg.com [online]. [cit. 2017-2-2]. Dostupné z: [http://www.askvg.com/how-to-install-and-get-microsoft](http://www.askvg.com/how-to-install-and-get-microsoft-office-picture-manager-back-in-office-2013/)[office-picture-manager-back-in-office-2013/](http://www.askvg.com/how-to-install-and-get-microsoft-office-picture-manager-back-in-office-2013/)

<sup>76</sup> *Canon PowerShot D10 digitalni-fotoaparaty* heureka.cz [online]. [cit. 2017-2-2]. Dostupné z: <https://digitalni-fotoaparaty.heureka.cz/canon-powershot-d10/specifikace/#section>

<sup>77</sup> *Digitální zrcadlovka Nikon D5500 tělo černý* megapixel.cz [online]. [cit. 2017-2-2]. Dostupné z: <https://www.megapixel.cz/nikon-d5500-telo>

Pro nahrání zvuku byl využit RODE VideoMic GO. Jedná se o lehký, kompaktní, směrový mikrofon, jehož rozsah je 100 Hz - 16 kHz a je přímo napájen z fotoaparátu Nikon D5500.<sup>78</sup>

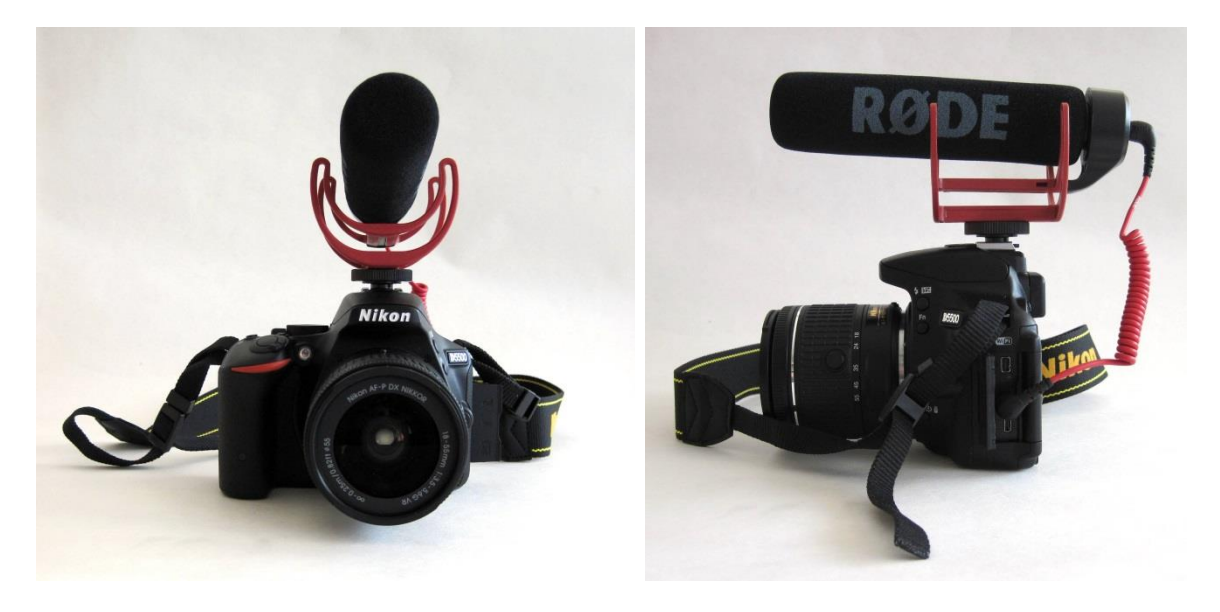

**Obrázek 4.: Fotoaparát Nikon D5500 s mikrofonem RODE VideoMic GO zepředu** 

 $\overline{a}$ 

**Obrázek 5.: Fotoaparát Nikon D5500 s mikrofonem RODE VideoMic GO ze strany**

Intuos4 professional pen tablet je malířský tablet, který se skládá z pracovní plochy a Wacom's Grip Pen. Podobně jako je tomu u počítačové myši, tak i Wacom's Pen se posunuje po ploše tabletu, zařízení snímá každý pohyb a v závislosti na tom se pohybuje i kurzor na monitoru počítače. Na rozdíl od myši je toto zařízení daleko citlivější, je schopné zaznamenat nejen pohyb, ale i sklon Wacom's Penu a tlak, který je vyvinut na pracovní desku. Proto je Intuos4 professional pen tablet velmi užitečný například při digitální malbě či kresbě.

<sup>78</sup> *RODE VideoMic GO* alza.cz [online]. [cit. 2017-2-2]. Dostupné z: [https://www.alza.cz/rode](https://www.alza.cz/rode-videomic-go-d1470283.htm)[videomic-go-d1470283.htm](https://www.alza.cz/rode-videomic-go-d1470283.htm)

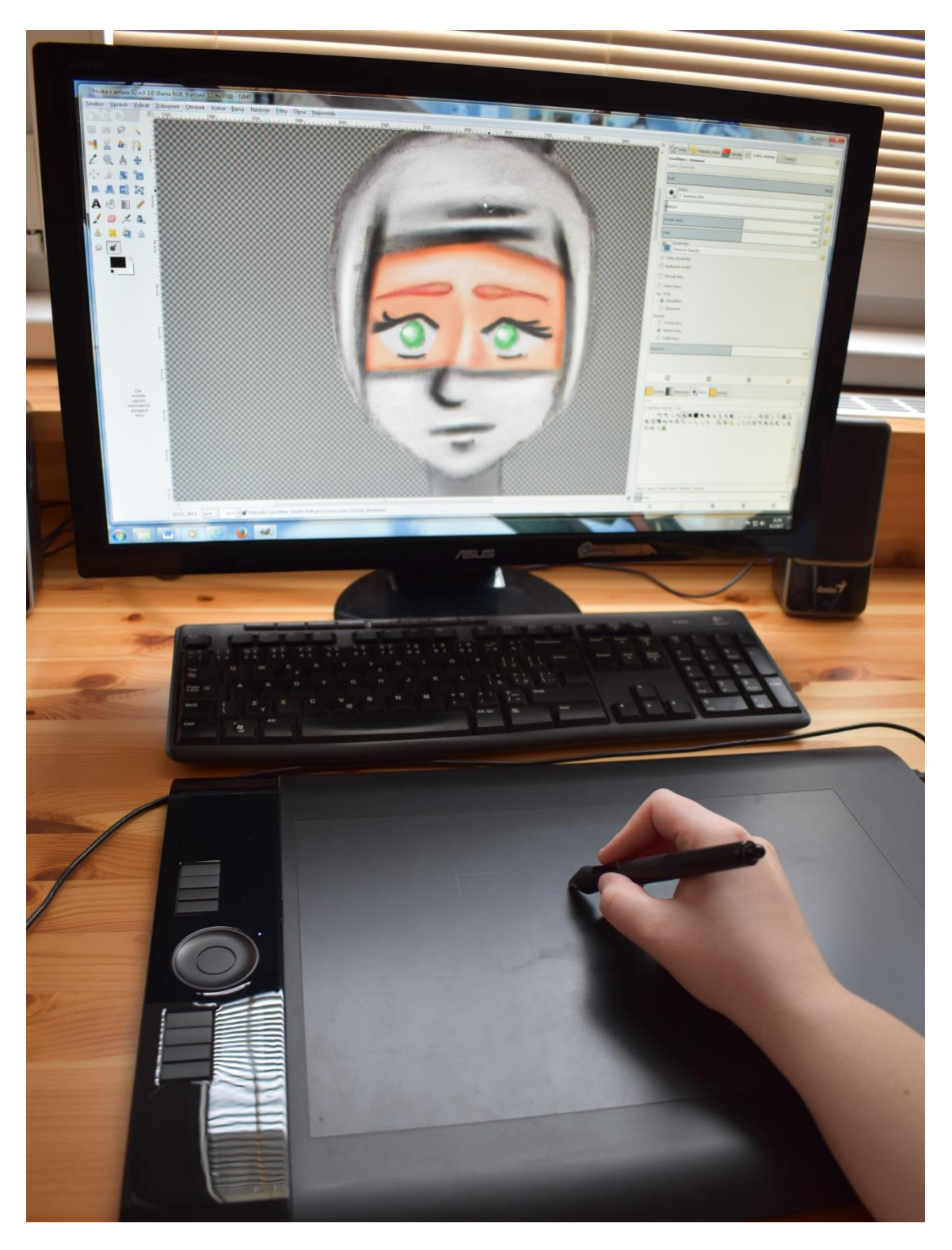

**Obrázek 6.: Intuos4 professional pen tablet**

## **4.3 METODIKA (ANALÝZA POSTUPU)**

Pro vytvoření krátkého animovaného filmu bylo nejprve nutné si ujasnit, co bude obsahem daného díla. Bylo tedy zapotřebí vytvořit námět, který byl dále rozvinut do scénáře. Když byl námět i scénář hotový, bylo možné začít přemýšlet, jak ho uskutečnit. Nejdříve byl pro obecnou představu celého prostoru načrtnut nákres místnosti, a poté se přistoupilo ke kresbě jednotlivých obrázků. Ty byly nejprve předkresleny tužkou na papír, dále pak vyfotografovány a pomocí počítače dobarveny. Hotové obrázky byly následně naimportovány do programu Adobe After Effects CS6, kde byla provedena animace. Na závěr byla vybrána hudba, a konečný sestřih byl uskutečněn v programu Adobe Premiere Pro CS6.

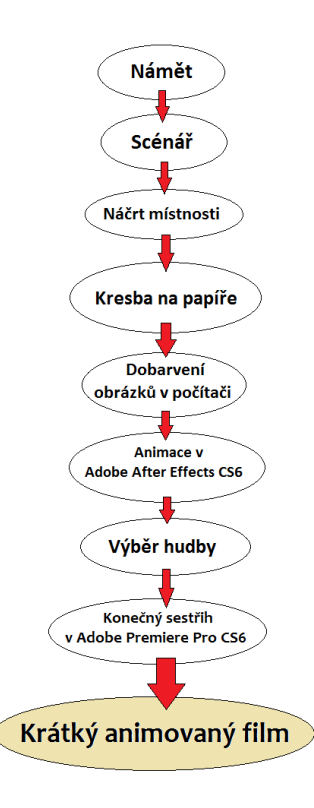

**Obrázek 7.: Schéma metodiky**

## **5 NÁMĚT A SCÉNÁŘ**

## **5.1 NÁMĚT KRÁTKÉHO ANIMOVANÉHO FILMU**

Jako námět pro animovaný film byla vybrána moje studijní práce, která byla vytvořena v rámci předmětu *Úvod do divadelní režie* s názvem *Otevřené okno*. Za úkol práce bylo vymyslet krátký příběh, v němž zásadní roli hraje otevřené okno, napsat k tomuto příběhu dramatický text, vytvořit režijní koncepci a následně ho ve třídě zinscenovat.

Příběh vypráví o zlodějce, která se rozhodla krást v jednom bytě. Vplíží se otevřeným oknem dovnitř, rozhlédne se, ale než stačí něco vzít, do bytu vstoupí jeho majitel, proto se rychle schová za záclonu u okna. Pán domu je velmi smutný, protože zrovna ten den mu zemřela jeho milovaná přítelkyně, a tak si nevítané návštěvy ani nevšimne. Vyndá ze skřínky láhev s alkoholem, začne pít, a protože je věřící, který se ocitá v těžké životní situaci, začne mluvit k Bohu. Po několika hodinách, když už je velmi opilý, se rozhodne spáchat sebevraždu skokem z okna. Zlodějce je nebohého majitele bytu líto a tak ho na poslední chvíli zachrání. Muž ve svém stavu není schopen situaci tak docela pochopit. Náhlá záchrana v podobě zlodějky, umocněná její ironickou poznámkou, mu přijde jako zázrak shůry, důkaz boží milosti. Dojde k názoru, že ho přišel zachránit anděl strážný, a poté omdlí. Zlodějka se rychle se vytratí pryč.

Tato práce byla tedy vypracována jako drama s tématem sebevraždy a s motivy smrti, krádeže, náboženství a negativních účinků alkoholu. V křesťanství je sebevražda hříchem a stejně tak krádež, zde jsou oba tyto prohřešky postaveny vedle sebe. Žena jako představitelka krádeže, stejně jako Eva, která ukradla z rajské zahrady jablko, a muž, jenž je na pochybách a v návalu bolesti ze smrti milované osoby ztrácí víru i vůli žít. Ani jeden z nich nepochybuje o svých činech, volbě a neohlíží se po následcích, přesto však se žádný z nich nedočká trestu, protože ani jeden z nich nakonec hřích nespáchá. Zlodějka najde v sobě ženskou empatii, soucit se svou obětí a udělá dobrý skutek a majitel bytu najde opět svoji víru a přesvědčení, že na tomto světě, ještě má své místo.

## **5.2 SCÉNÁŘ**

Následně byl dramatický text *Otevřené okno* přepsán do technického scénáře.

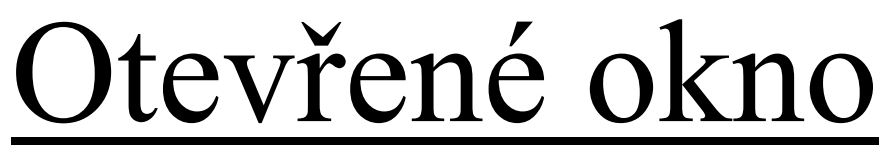

## technický scénář krátkého animovaného filmu

2017 Jana Kůsová

## **Obraz 1.**

### **DEN - INTERIÉR – V BYTĚ**

#### **D**

Záběr na okno, které je otevřené. Zelená záclona se ve větru vlní. Za oknem jsou vidět pouze mraky.

*V pozadí je slyšet vánek větru.*

Náhle z okraje okna se vynoří ruka, pak druhá a nakonec i hlava. Do bytu se plíží zlodějka. Rozhlédne se na jednu stranu, pak na druhou a nakonec se usměje.

#### **D**

V záběru podlaha, stěna a vlající záclona. Zlodějka se krade do bytu. Nejdříve tam vkročí jednou nohou a pak i druhou.

*V pozadí je slyšet vánek větru a klapnutí každé nohy.*

#### **VC – nájezd na AP**

Zlodějka se rozhlédne ještě jednou po bytě, pak zamíří ke stolu, kde ji upoutá fotografie.

Projde až na druhou stranu stolu ke dveřím, otočí se a sáhne po fotografii na stole.

*V pozadí vánek větru a její kroky.*

#### **D - nájezd na VD**

Záběr na zlodějku, která překvapeně hledí na fotografii, vzadu za ní jsou dveře. Dívka pootevře ústa do tvaru O.

#### **VD přiblížení**

Záběr na fotografii.

#### **VD**

Záběr na kliku u dveří, ta se otáčí na jednu stranu a pak na druhou. *Je slyšet šramot a řinkot klíče v zámku.*

#### **AP**

Záběr na dívku, stůl a vzadu noční stolek. Zlodějka se vyděsí a rychle se rozhlédne po nějakém úkrytu. Upustí fotografii, která dopadne na stůl a rychle zamíří k zácloně.

*Zvuk odpadnutí fotky na stůl a kroky.*

#### **D**

Záběr na podlahu a záclonu u okna.

*Kroky, šustění látky.*

Zlodějka přijde k zácloně a schová se

#### **VC**

Záběr na celou místnost.

#### *Vrzání dveří a kroky.*

Otevírají se dveře, do bytu vstupuje majitel, celý smutný, protože mu právě zemřela přítelkyně. Otočí se, zavře za sebou dveře, znovu se otočí a přejde ke stolku.

#### **VD**

Záběr opět na fotografii. Kluk ji bere do rukou.

#### **D - nájezd na VD**

Záběr na majitele, který se dívá na fotografii, kde je se svou mrtvou dívkou. Zamračí se, podívá se někam nahoru a pak zpět na fotografii. Začne plakat.

#### **MAJITEL BYTU:**

Bože, proč jsi ke svým výtvorům tak krutý! Proč jsi mi ji vzal? Copak jsem špatný člověk, copak ona je špatný člověk… byla špatný člověk.

#### **VC**

Záběr na celý byt. Kluk se otočí k nočnímu stolku.

*Přešlápnutí.*

Záběr, ve kterém je vršek nočního stolku a část horního šuplíku.

Majitel položí fotografii na noční stolek a otevře šuplík. Chvíli se v něm přehrabuje a poté vyndá láhev s alkoholem a malou sklenku na panáka. Nalije do ní alkohol a poté sklenku vypije. Tohle opakuje ještě třikrát.

*Šoupnutí se šuplíkem, šramot jak se v něm prohrabává, bouchnutí, jak položí láhev na noční stolek, zvuk tekoucí tekutiny a bouchnutí a šoupání, jak manipuluje se skleničkou.*

## **Obraz 2.**

### **NOC - INTERIÉR – V BYTĚ**

Titulek: O něco později

#### **VC nájezd na C**

Záběr na celý byt, poté přiblížení k majiteli, který teď klečí u nočního stolku.

*Foukání větru.*

#### **VD**

Záběr na jeho ruku, u které má již prázdnou láhev od alkoholu.

#### **D**

Záběr na část hlavy majitele a na fotografii na stolku, na které je jeho přítelkyně.

#### **MAJITEL BYTU:**

Ona za nic nemohla, byla jemná a krásná, milá, slunce pro všechny, kteří ji znali, tak proč zemřela?

#### **D**

Záběr na obličej kluka, za ním neostře jiná část bytu. Hoch pláče a opět zvedá oči kamsi nahoru a zase zpět.

#### **MAJITEL BYTU:**

Víš spáchat sebevraždu je hřích, ale jak mám žít bez ní?! Pověz jak!

#### **MAJITEL BYTU:**

Přiblížení na křížek s Kristem, který je umístěn nad stolkem.

Pověz jak!

**D**

#### **MAJITEL BYTU:**

Záběr na obličej kluka, za ním neostře jiná část bytu. Hoch pláče. Poté, co domluví, vstane.

Nijak, hřích, nehřích, je mi to fuk, žít bez ní nejde!

*Šramot jak vstává.*

#### **PC**

Majitel se otočí a jde k oknu. Kamera se pohybuje společně s ním. Zlodějka když zpozoruje, co se děje, tak se lépe skryje pod záclonu.

*Kroky.*

#### **D**

Záběr na okno, které je otevřené. Zelená záclona se ve větru vlní.

Majitel bytu je ke kameře zády, chytá se okraje okna a hlavu vystrkuje ven z okna.

Zlodějka pouští záclonu a pomalu se přemisťuje za majitele.

*Šramot toho, jak kluk postupně vylézá na okno, kroky zlodějky.*

*V pozadí je slyšet vánek větru.*

#### **VD**

Záběr na podlahu a nohy kluka.

Majitel bytu hodlá vyskočit z okna,

zvedne jednu nohu a pak i druhou, ale

v tom k němu přijde zlodějka, která se ho nakonec rozhodne zachránit a smilovat se

Záběr na okno. Majitel bytu již sedí na parapetu okna, hodlá skočit, ale dívka ho chytne za košili a stáhne ho zpátky do bytu.

Záběr ze shora na překvapeného

majitele bytu, který je ohromen a netuší,

kde, jak a odkud se vzala jeho

zachránkyně. Je celý zmatený a

*Šramot toho jak majitele zlodějka táhne zpátky do bytu následovaný bouchnutím (jeho dopadem na zem bytu).*

*V pozadí je slyšet vánek větru.*

**C**

#### **MAJITEL BYTU:**

Kdo jsi? Jak ses sem dostala?

*V pozadí je slyšet vánek větru.*

#### **AP oddálení na C ZLODĚJKA:**

*V pozadí je slyšet vánek větru a kroky.*

**D**

nad tím chudákem.

**D**

dezorientovaný.

53

Záběr na zlodějku, před ní je neostře stůl a vedle ono okno.

Zlodějce celá situace přijde absurdní. Otočí oči v sloup a na chvíli nadzvedne obě obočí.

Dnes evidentně tvůj anděl strážný.

*V pozadí je slyšet vánek větru.*

**C**

#### **MAJITEL BYTU:**

Můj anděl…

Záběr ze shora na překvapeného majitele bytu, ten stále není schopen si ve své hlavě celou situaci srovnat. Zlodějka mu připadá jako zjevení, anděl, přelud a ve své opilosti nechápe onen sarkazmus.

*V pozadí je slyšet vánek větru.*

Nadzvedne jedno obočí.

#### **C**

Záběr na zlodějku z pohledu majitele bytu. Kluk je vyčerpaný jak fyzicky tak psychicky. Mhouří se mu oči. Celý obraz se mu rozplývá. Třikrát mrkne a poté upadá do mdlob.

*V pozadí je slyšet vánek větru.*

**VC nájezd na PC a znovu oddálení na VC**

Záběr na celou místnost. Majitel bytu spadne ve mdlobách na zem a zlodějka

*Bouchnutí jak se majitel bytu sesune na zem, kroky odcházející zlodějky a zavrzání dveří.*

pochopí, že tohle je její šance vykrást se ven. Otočí se, přejde byt ke dveřím, otevře dveře a odejde.

# Konec scénáře

## **6 POPIS TVORBY FILMU**

#### **6.1 KRESBA**

Pro obecnou představu byl nejprve vytvořen náčrt místnosti (concept art), ve které se celý děj odehrává.

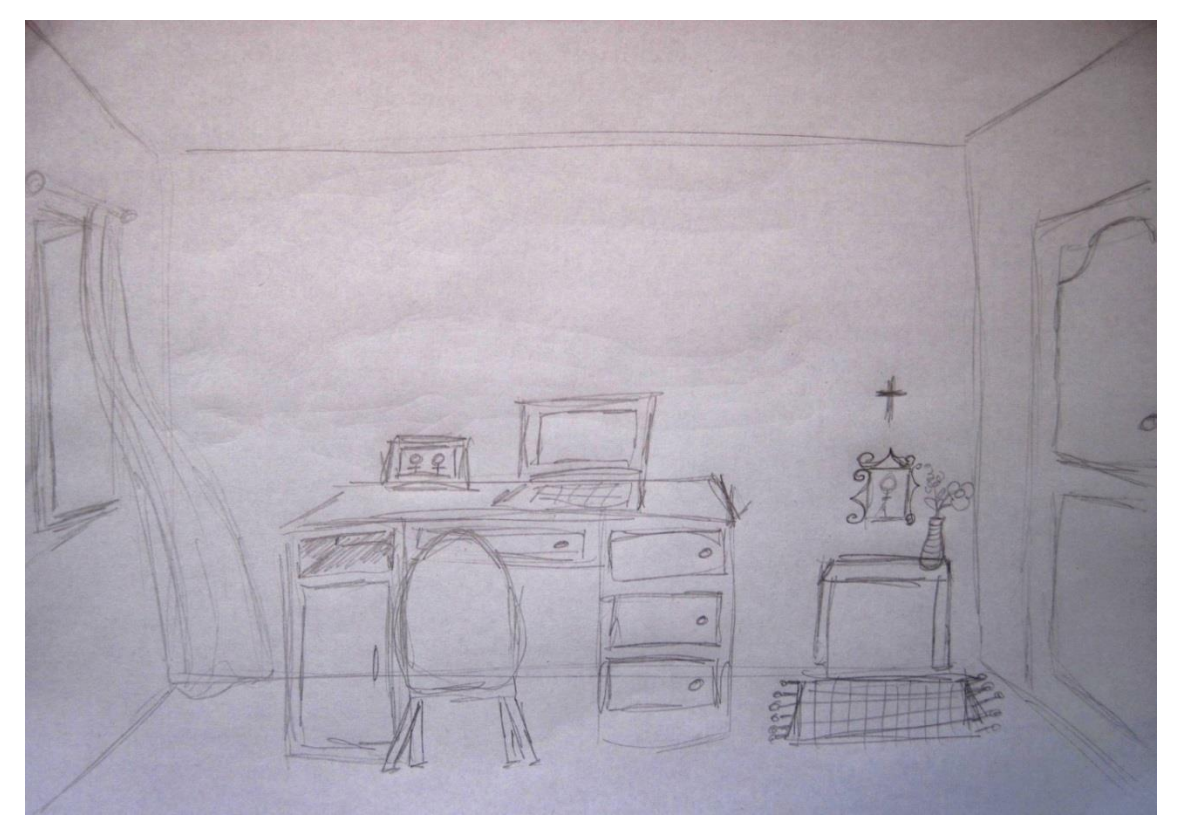

**Obrázek 8: Náčrt místnosti (concept art)**

Z původního návrhu byl nakonec odstraněn kobereček, obrázek pod křížkem a malý stolek byl předělán na menší skřínku.

Celá scéna by se jistě dala vytvořit jako jeden obrázek s tím, že okno a dveře, které jsou v této opozici pod úhlem, by byly pro další záběry ještě nakresleny zvlášť zepředu. Pro lepší rozlišení a snadnější překryv vrstev, které vytvoří hloubku scény, byla zvolena druhá varianta a to ta, že každý předmět bude vytvořen zvlášť.

Obrys každého předmětu byl nejprve zachycen tužkou na papír, následně vyfotografován pomocí fotoaparátů Canon PowerShot D10 a Nikon D5500. Fotografie byly převedeny do počítače. V programu Microsoft Office Picture Manager 2010 byla na fotografiích provedena úprava otočení, ořez obrázku a když to bylo zapotřebí, byl na nich zvýšen kontrast a snížena sytost barev.

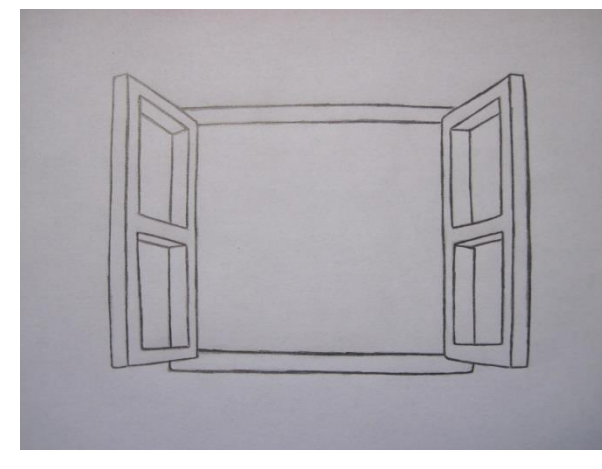

**Obrázek 9: Obrázek otevřeného okna před úpravou Obrázek 10: Obrázek otevřeného okna po úpravě**

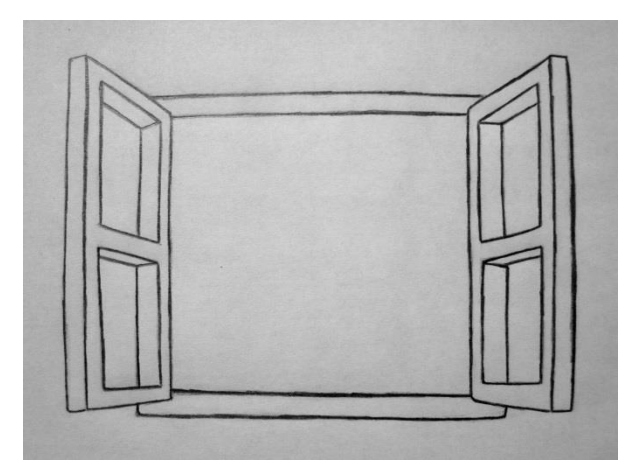

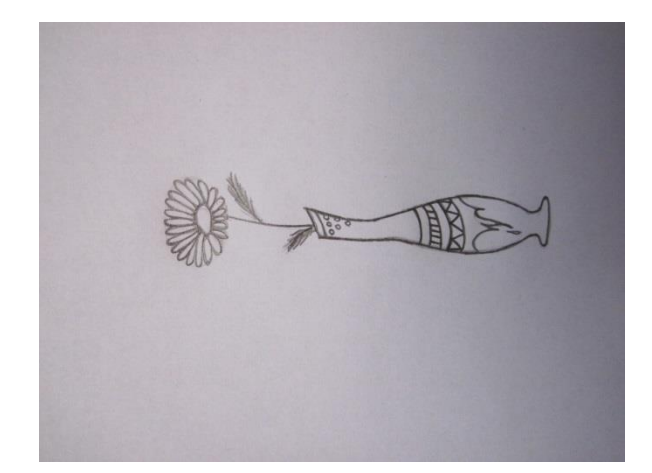

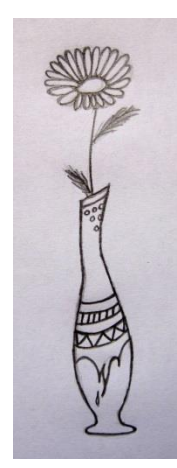

**Obrázek 11: Obrázek květiny ve váze před úpravou Obrázek 12: Obrázek květiny ve váze po úpravě**

Dále byly obrázky vybarveny v programu GIMP 2.8. s využitím Intuos4 professional pen tabletu a pro imitaci některých materiálů byly využity textury, které byly vytvořeny opět jako fotografie z blízkého a dostupného okolí. V rámci vybarvení bylo také odstraněno zbytečné šedivé pozadí papíru a bylo nahrazeno průhledným. Aby se toto průhledné pozadí zachovalo i po importu do programu Adobe After Effects CS6 a nemuselo se opět klíčovat, byly obrázky uloženy ve formátu PNG.

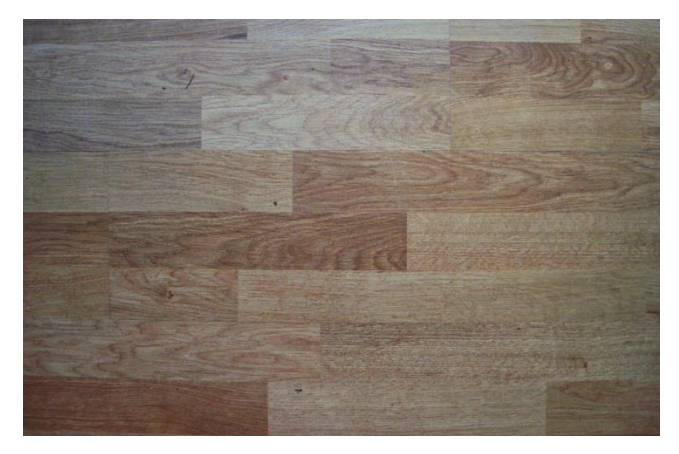

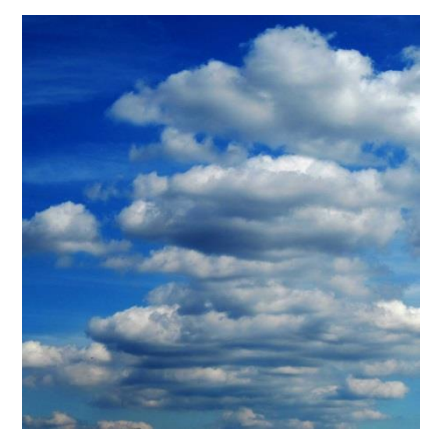

**Obrázek 13: Textura Plovoucí podlaha Obrázek 14: Textura Obloha**

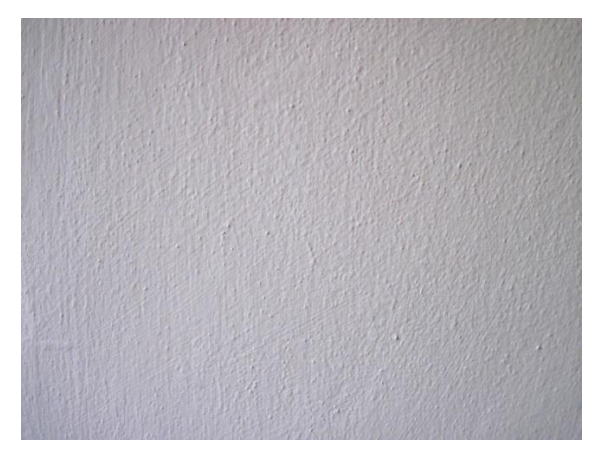

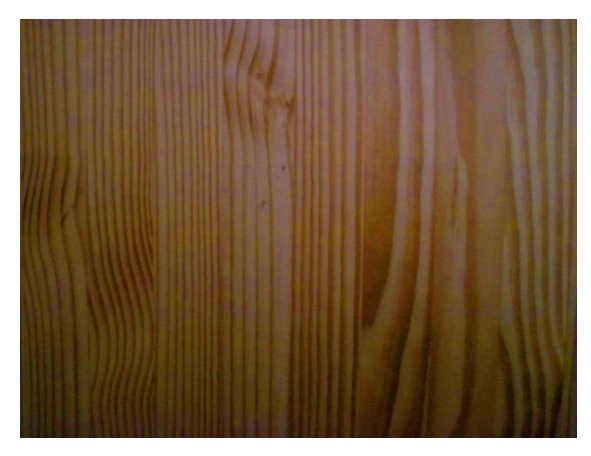

**Obrázek 15: Textura Zeď Obrázek 16: Textura Dřevo**

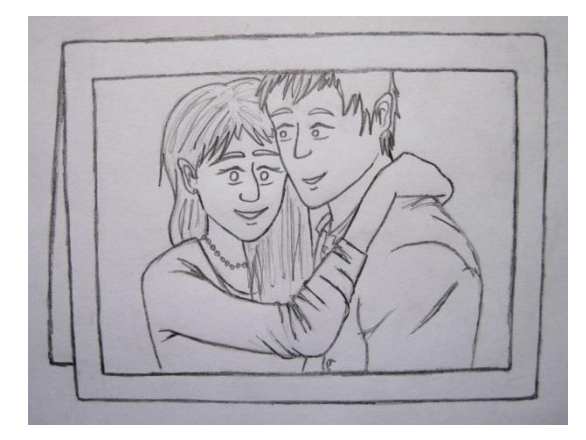

**Obrázek 17: Fotografie z filmu před vybarvením Obrázek 18: Fotografie z filmu po vybarvení**

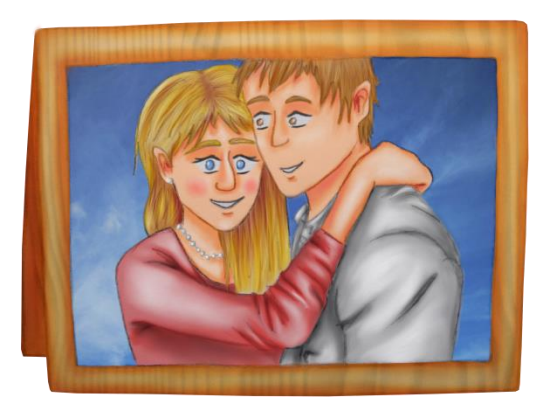

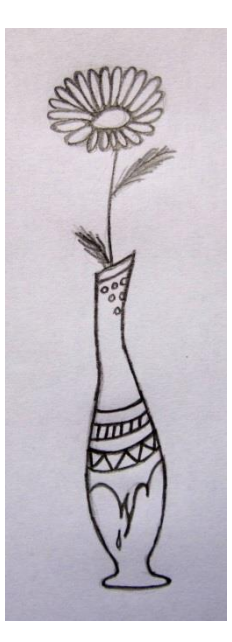

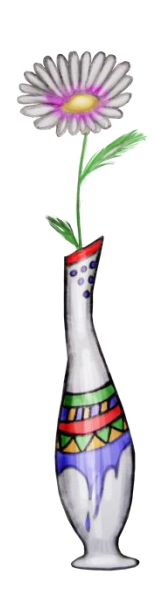

**Obrázek 19: Obrázek květiny ve váze před vybarvením Obrázek 20: Obrázek květiny ve váze po** 

**vybarvení**

Podobný postup, jako byl zvolen u předmětů, byl zvolen i u zlodějky a majitele bytu, ovšem s tím rozdílem, že se jedná o pohyblivé prvky, tudíž musely být nakresleny z různých stran a pak rozděleny do několika komponentů, se kterými následně v programu Adobe After Effects CS6 bude možno různě pohybovat. Jen samotné rozčlenění postavy do několika částí by k pohybu v naplánovaném filmu nestačilo, a proto bylo nutné dokreslit ještě několik zvlášť oddělených komponentů.

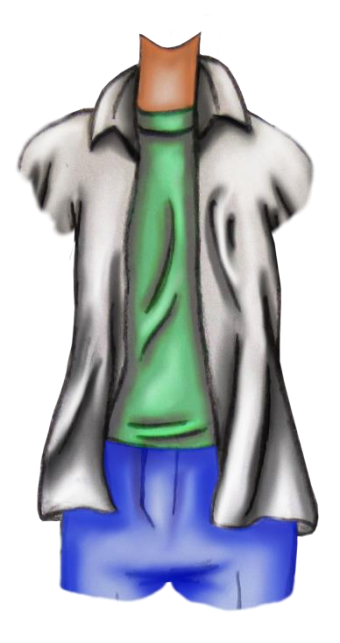

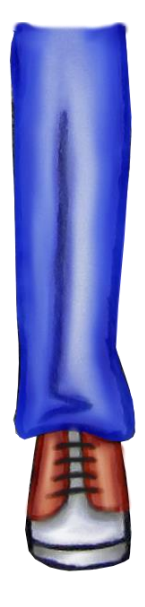

**Obrázek 21: Trup majitele bytu zepředu Obrázek 22: Pravé lýtko majitele bytu zepředu**

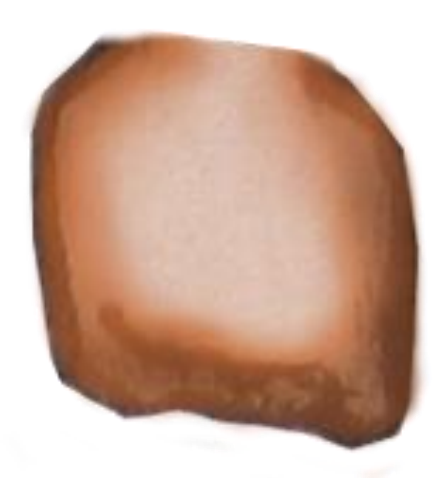

**Obrázek 23: Pěst majitele bytu Obrázek 24: Ruka majitele bytu**

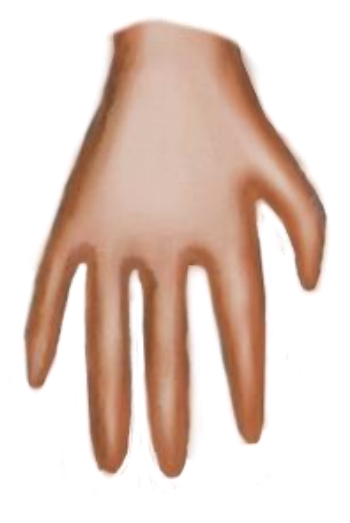

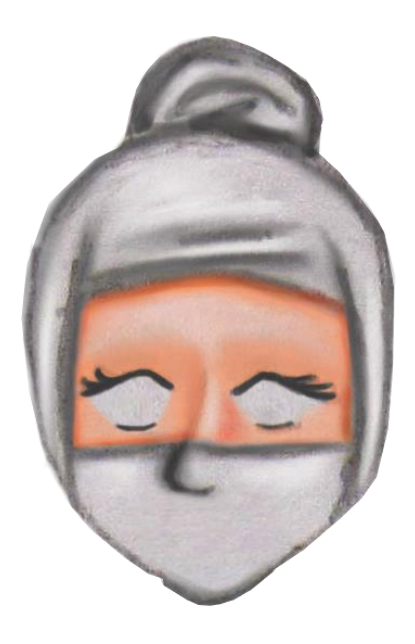

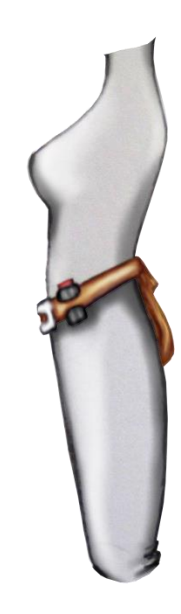

**Obrázek 25: Hlava zlodějky zepředu Obrázek 26: Trup zlodějky z profilu**

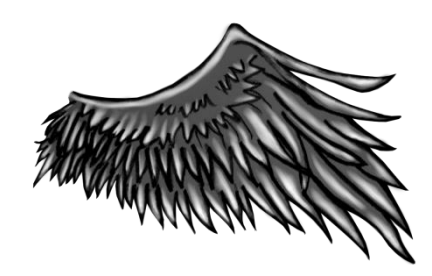

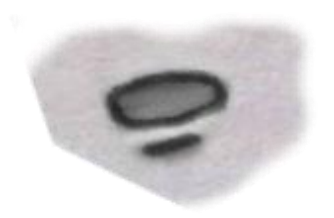

**Obrázek 27: Speciální komponent křídlo Obrázek 28: Otevřená ústa zlodějky do tvaru D**

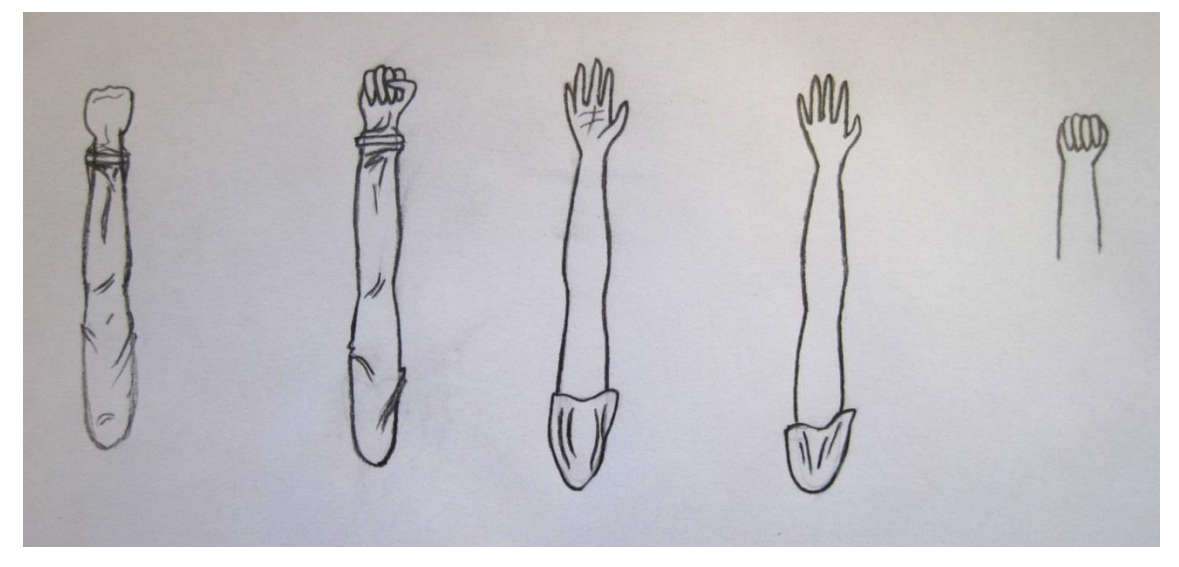

**Obrázek 29: Komponenty navíc, ruce**

## **6.2 ANIMACE**

Animace byla provedena v programu Adobe After Effects CS6 na základě pohybu jednotlivých vrstev v čase.

V programu byla vytvořena kompozice o poměrech: width 1440px, height 1080px, pixel aspec redito DVCPRO HD 1080 (1,5), frame rate 25, a do této kompozice následně byly vloženy textury Zeď (3x) a Plovoucí podlaha (1x). Textury byly umístěny do 3D prostoru a byla upravena jejich pozice a orientace tak, aby dohromady tvořily stěny strop a podlahu pokoje. Dále byly do programu Adobe After Effects CS6 importovány další obrázky předmětů: stůl, židle, fotografie, okno, zelená záclona, malý stolek, šuplík, květina ve váze, kříž, okno, dveře, futra od dveří, počítač a tyč, na níž visí záclona. Tyto předměty byly též umístěny do 3D prostoru a byl upraven jejich parametr pozice (Position) a v některých případech i orientace (Orientation), popřípadě velikost (Scale), a to tak, aby celek odpovídal náčrtu místnosti. Umístit 2D objekty do 3D prostoru je možná trochu zvláštní, ale tento postup byl shledán jako vhodný pro vytvoření úhlu pravé a levé stěny, dveří a okna. Adobe After Effects CS6 totiž neumožňuje úpravu orientace prostoru. Alternativním postupem by bylo vyfotografování stěny přesně v daném úhlu, nebo pomocí deformace vrstvy.

Objekty záclona, fotografie a dveře jsou ve své podstatě pohyblivými prvky stejně jako zlodějka a majitel bytu. Animace v Adobe After Effects CS6 funguje na základě vložení dvou, nebo více klíčových snímků. Klíčové snímky zaručují, že vrstva bude mít v časovém okamžiku určitou hodnotu parametru, ve kterém je klíčový snímek umístěn. Pokud jsou do vrstvy vloženy dva klíčové snímky, počítač dopočítá hodnoty neklíčových snímků tak, aby změna byla postupná. Aby bylo vůbec možné vložit do vrstvy klíčové snímky, je zapotřebí u každého parametru stisknout animační stopky, tím se vytvoří klíčový snímek s hodnotou parametru, která byla nastavena. Ve chvíli, kdy jsou stopky puštěny, každá změna parametru je zaznamenána na aktuální místo v časové ose novým klíčovým snímkem. Klíčové snímky lze také vložit pomocí tlačítka pro vložení klíčového snímku a posun mezi nimi.<sup>79</sup>

Do 3D prostoru byly tedy vloženy jednotlivé komponenty zlodějky nebo majitele bytu tak, aby dohromady tvořily postavu. Tyto komponenty byly animovány stejně jako fotografie, nebo dveře, pomocí vložení klíčovacích snímků. Jejich parametry pozice, velikosti a někdy i orientace byly v čase měněny a byl vytvořen pohyb. Ne však všechny prvky se daly touto metodou animovat. Například záclona je v tomto ohledu složitější.

 $\overline{a}$ 

<sup>79</sup> MARČÍK, Ondřej. *Příručka pro tvorbu animace v programu Adobe After Effects*. Brno, 2013. Bakalářská práce. Masarykova univerzita, Fakulta informatiky. Katedra počítačové grafiky a designu. Vedoucí práce: MgA. Jan MIKOTA. 39 s.

V původním záměru se počítalo s tím, že záclona se bude animovat pomocí tří vrstev, na kterých bude vyobrazena záclona v různých polohách, a tyto vrstvy se v čase rychle za sebou budou střídat, ale nakonec se ukázalo, že vypadá lépe, když se na vrstvu aplikuje efekt Mesh Warp Distortion Mesh, což vytvoří mřížku, pomocí které se vrstva dá různě ohýbat, deformovat, a to i v závislosti na čase. Rychlé střídání vrstev však bylo použito například u toku alkoholu z láhve do skleničky nebo pro animaci pohybu úst postav.

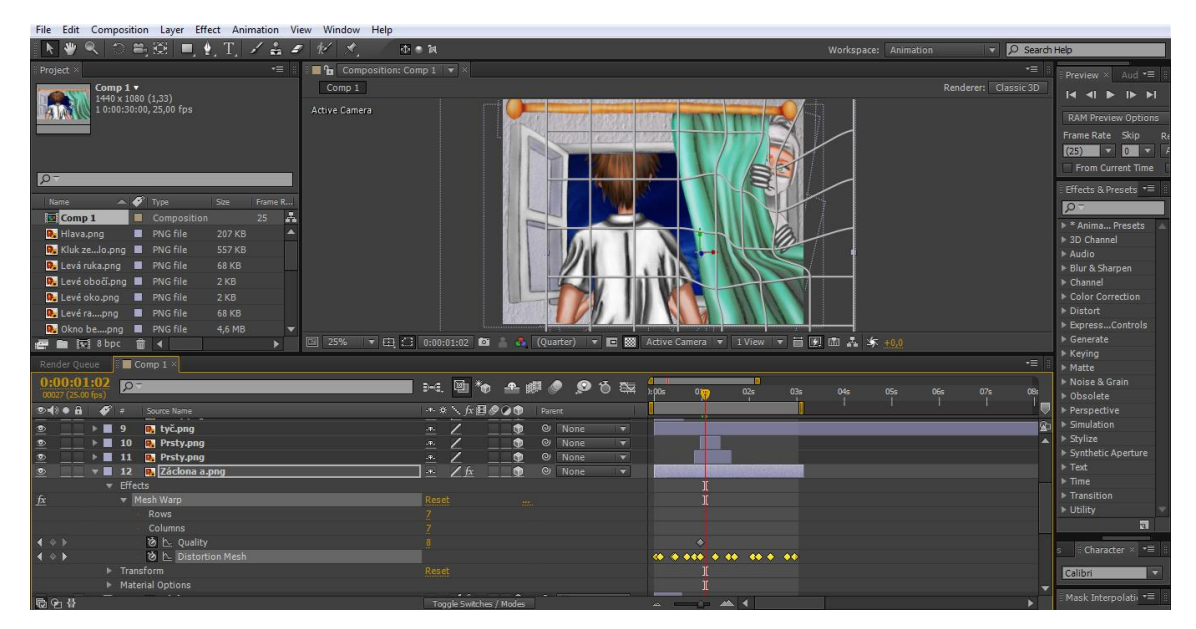

**Obrázek 30: Úprava vrstvy pomocí efektu Mesh Warp**

Ke skleničce a proudu tekutiny bylo zapotřebí několik obrázků: tři různé stejně vysoké proudy tekutiny, prázdná sklenička, alkohol ve skleničce a otočená láhev, která má alkohol u víčka. Proud tedy byl vyřešen střídáním tří vrstev, začínajících u láhve a končících na dně skleničky, ale pro postupné nabývání tekutiny ve skleničce bylo zapotřebí dát prázdnou skleničku a nad ní průhlednou vrstvu alkoholu. Na vrstvu alkoholu ve skleničce byla vytvořena maska, která pomalu odkrývala vrstvu v čase, od dna skleničky tak, aby vrstva alkoholu nebyla vidět, po okraj skleničky tak, aby vrstva byla vidět celá.

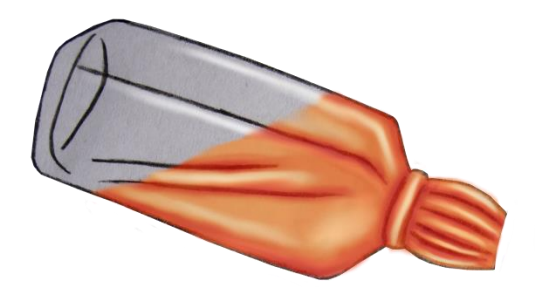

**Obrázek 31: Otočená láhev**

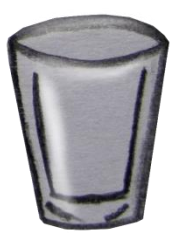

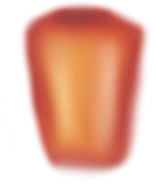

**Obrázek 32: Prázdná sklenička**

**Obrázek 33: Alkohol ve skleničce**

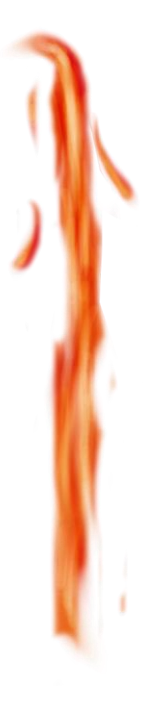

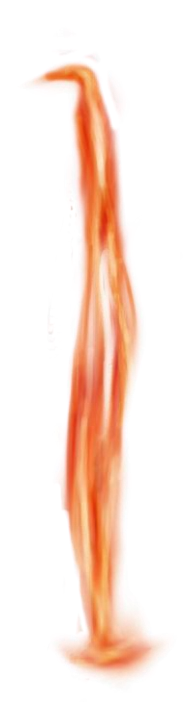

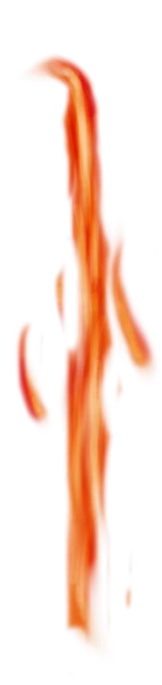

**Obrázek 34: Tři různé stejně vysoké proudy tekutiny**

| File Edit Composition Layer Effect Animation view window Help                                                                                             |                                                                                                   |                                               |                                                                                                    |
|----------------------------------------------------------------------------------------------------|---------------------------------------------------------------------------------------------------|-----------------------------------------------|----------------------------------------------------------------------------------------------------|
| $\Box\cong\boxtimes\equiv\pm\top\times\clubsuit$<br>$*$<br>$\frac{1}{2}$                                                                                  | 小中国                                                                                               | Workspace: Animation                          | C Search Help                                                                                                    |
| $\cdot \equiv$<br>Project ×<br><b>Th</b> Composition: Comp 1 $\blacktriangledown$ ×                                                                       |                                                                                                   |                                               | ⊷<br>Preview $\times$ Aud $\overline{=}$                                                                                                    |
| Comp 1<br>Comp $1$ $\tau$<br>1440 x 1080 (1,33)                                                                                                    |                                                                                                   | Renderer: Classic 3D                          | $\begin{array}{c c c c c c c} \hline \multicolumn{1}{c }{\mathbf{14}} & \multicolumn{1}{c }{\mathbf{4}} & \multicolumn{1}{c }{\mathbf{5}} & \multicolumn{1}{c }{\mathbf{6}} & \multicolumn{1}{c }{\mathbf{7}} \\ \hline \multicolumn{1}{c }{\mathbf{5}} & \multicolumn{1}{c }{\mathbf{6}} & \multicolumn{1}{c }{\mathbf{7}} & \multicolumn{1}{c }{\mathbf{8}} & \multicolumn{1}{c }{\mathbf{8}} & \multicolumn{1}{c }{\mathbf{8}} & \multicolumn{1}{$ |
| Active Camera<br>10:08:00:03, 25,00 fps                                                                                                    |                                                                                                   |                                               | <b>RAM Preview Options</b>                                                                                                    |
|                                                                                                    |                                                                                                   |                                               | Frame Rate Skip                                                                                                    |
|                                                                                                    |                                                                                                   |                                               | $(25)$ $\overline{v}$ 0 $\overline{v}$                                                                                                    |
|                                                                                                    |                                                                                                   |                                               | From Current Time                                                                                                    |
| $\circ$                                                                                                    |                                                                                                   |                                               |                                                                                                    |
| $\blacktriangle$ $\blacktriangleright$ $\blacktriangleright$ $\blacktriangleright$ $\blacktriangleright$ $\blacktriangleright$<br>Size<br>Frame R<br>Name |                                                                                                   |                                               | Effects & Presets *=                                                                                                    |
| A<br>bota.png<br>PNG file<br>48 KB                                                                                                    |                                                                                                   |                                               | $\Omega$                                                                                                    |
| R Celá zlka.png   PNG file<br>1.3 MB                                                                                                    |                                                                                                   |                                               | <b>E</b> * Anima Presets                                                                                                    |
| $\Box$ Comp 1<br>Composition<br>25                                                                                                    |                                                                                                   |                                               | > 3D Channel<br>Audio                                                                                                    |
| <b>D</b> dveče su.png <b>d</b> PNG file<br>5.9 MB                                                                                                    |                                                                                                   |                                               | Blur & Sharpen                                                                                                    |
| <b>R</b> fotografie.png <b>R</b> PNG file<br>9,9 MB                                                                                                    |                                                                                                   |                                               | > Channel                                                                                                    |
| R. fotografie.png <b>B</b> PNG file<br>9,9 MB                                                                                                    |                                                                                                   |                                               | Color Correction                                                                                                    |
| <b>D</b> Futra by.png <b>II</b> PNG file<br>1.9 MB                                                                                                    |                                                                                                   |                                               | Distort                                                                                                    |
| Hlava.png<br><b>R</b> PNG file<br>203 KB                                                                                                    |                                                                                                   |                                               | ▶ ExpressControls                                                                                                    |
| 回<br>50%<br>图 图 图 8 bpc 命 4                                                                                                    | ▼ 日 3 0:00:16:22 ■ ● ● Full                                                                       | ▼ ■ 图 Active Camera ▼ 1 View ▼ 目 例 面 品 东 +0.0 | $\triangleright$ Generate<br>$\triangleright$ Keving                                                                                                    |
| Comp 1 × Render Queue                                                                                                    |                                                                                                   |                                               | $\star \equiv$<br>▶ Matte                                                                                                    |
| $0:00:16:22$ p-                                                                                                    | <b>COM</b><br>剛<br>$\mathbf{b}$ a $\mathbf{a}$ a $\mathbf{c}$ a $\mathbf{c}$<br><b>BAG</b><br>16s | 18s<br>19s<br>20s<br>21s                      | Moise & Grain                                                                                                    |
| 00422 (25.00 fps)                                                                                                    |                                                                                                   |                                               | ▶ Obsolete                                                                                                    |
| Do 1 0 8 6 7 F Source Name                                                                                                    | → ☆ \ ん目●◎●<br>Parent                                                                             |                                               | Perspective<br>困                                                                                                    |
| <b>E</b> 56 <b>P</b> Rum teče.png<br>> 57 D Rum teče do sklenice.pnq                                                                                      | ≂<br>$@$ None<br>南<br>ie.<br>≂<br>$@$ None<br>io.<br>G                                            |                                               | <b>&gt; Simulation</b><br>A<br>$>$ Stylize                                                                                                    |
| ▶ ■ 58 <b>D</b> Rum teče do panáka.png                                                                                                    | @ None<br>ū<br>G<br>$\overline{\mathcal{P}}_n$                                                    |                                               | Synthetic Aperture                                                                                                    |
| <b>By</b> Rum teče.png<br>$\triangleright$ 59                                                                                                    | $\overline{\mathbf{z}}$<br>$\bullet$<br>C None<br>.o.                                             |                                               | $\triangleright$ Text                                                                                                    |
| <b>By</b> Rum teče do sklenice.png<br>$\mathbf{F}$ 60                                                                                                    | $\overline{\mathbf{z}}$<br>$\mathcal{O}_n$<br>@ None<br>⊕                                         |                                               | $F$ Time                                                                                                    |
| <b>EN</b> Rum teče do panáka.png<br>$\mathbf{F}$ 61                                                                                                    | $\bullet$<br>$Q$ None<br>Z<br>.9.                                                                 |                                               | Transition                                                                                                    |
| <b>BM</b> Rum teče.png<br>$\triangleright$ 62                                                                                                    | $\bullet$<br>None<br>Ĩ.<br>$\omega$<br>巫                                                          |                                               | <b>&gt; Utility</b>                                                                                                    |
| <b>BA</b> Rum teče do sklenice.png<br>$\blacksquare$ 63                                                                                                   | ū<br><b>CD</b><br>$\mathcal{Q}_n$<br>C None<br>ū<br>$\mathbf{p}_k$<br>$Q$ None                    |                                               | $\overline{\mathbf{z}}$                                                                                                    |
| <b>EN</b> Rum teče do panáka.png<br>$\blacksquare$ 64<br><b>D.</b> Rum teče.png<br>$\blacksquare$ 65                                                      | $\bullet$<br>$\overline{ }$<br>$\mathcal{L}(\mathbf{r})$<br>$\bullet$<br>None<br>$\circ$          |                                               | $R$ Character $\times$ $\neq$                                                                                                    |
| <b>Rum teče do sklenice.png</b><br>66                                                                                                    | $\bullet$<br>ā<br>$@$ None<br>$\mathcal{Q}_{\mathcal{K}}$                                         |                                               |                                                                                                    |
| <b>BA</b> Rum teče do panáka.png<br>67                                                                                                    | $\bullet$<br>$\overline{\mathbf{z}}$<br>$\odot$<br>None<br>191                                    |                                               | $\overline{\phantom{a}}$<br>Calibri                                                                                                    |
| $\overline{R}$ en $\overline{R}$<br>$\mathbf{E}$ 68 $\mathbf{E}$ Pum tače nng                                                                             | $\bullet$<br>÷<br>$QI$ Mane<br>Toggle Switches / Modes                                            | $-4$                                          | Mask Interpolativ "                                                                                                    |
|                                                                                                    |                                                                                                   |                                               |                                                                                                    |

**Obrázek 35: Animace toku alkoholu do skleničky**

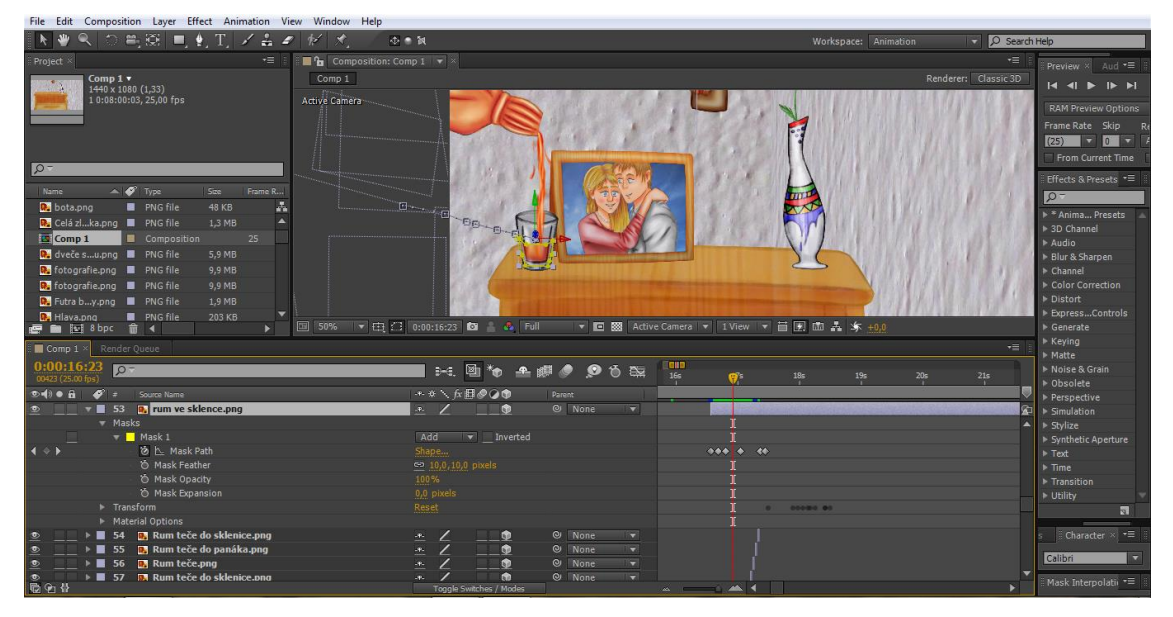

**Obrázek 36: Animace přibývání alkoholu ve skleničce**

Dalším složitějším prvkem byly slzy. Pro iluzi pláče bylo opět zapotřebí několik obrázků: dlouhá slza v oku, kapka slzy v oku a slza.

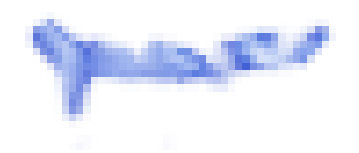

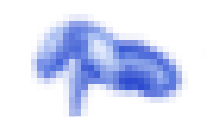

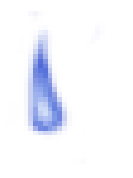

**Obrázek 37: Dlouhá slza v oku Obrázek 38: Kapka slzy v oku Obrázek 39: Slza**

Nad vrstvu hlava majitele bytu byla umístěna do oka vrstva dlouhá slza v oku a kapka slzy v oku. Tyto dva prvky se na časové ose jen na chvíli protínaly, ale jinak nejdříve byla dlouhá slza v oku a za ní kapka slzy v oku. Mezi nimi v době prolnutí byla vytvořena prolínačka pomocí změny parametru viditelnosti (Opacity). Vrstva dlouhá slza v oku se od začátku prolnutí do konce pohybovala od hodnoty 100% k 0% a u druhé vrstvy tyto parametry byly nastaveny zcela opačně. Pod okem byl umístěn komponent slza, který se v čase také prolínal s vrstvou kapka slzy v oku, jako se prolínaly vrstvy před ním. Dále byla vrstva animována pomocí změny v čase parametru pozice tak, aby se slza pohybovala od oka ke konci tváře, a křivka tohoto pohybu byla upravena do tvaru mírné vlnovky. Na tvář, kde končila trajektorie slzy, byla opět umístěna pootočená vrstva kapka slzy v oku a mezi touto vrstvou a slzou byla opět vytvořená prolínačka pomocí změny parametru viditelnosti.

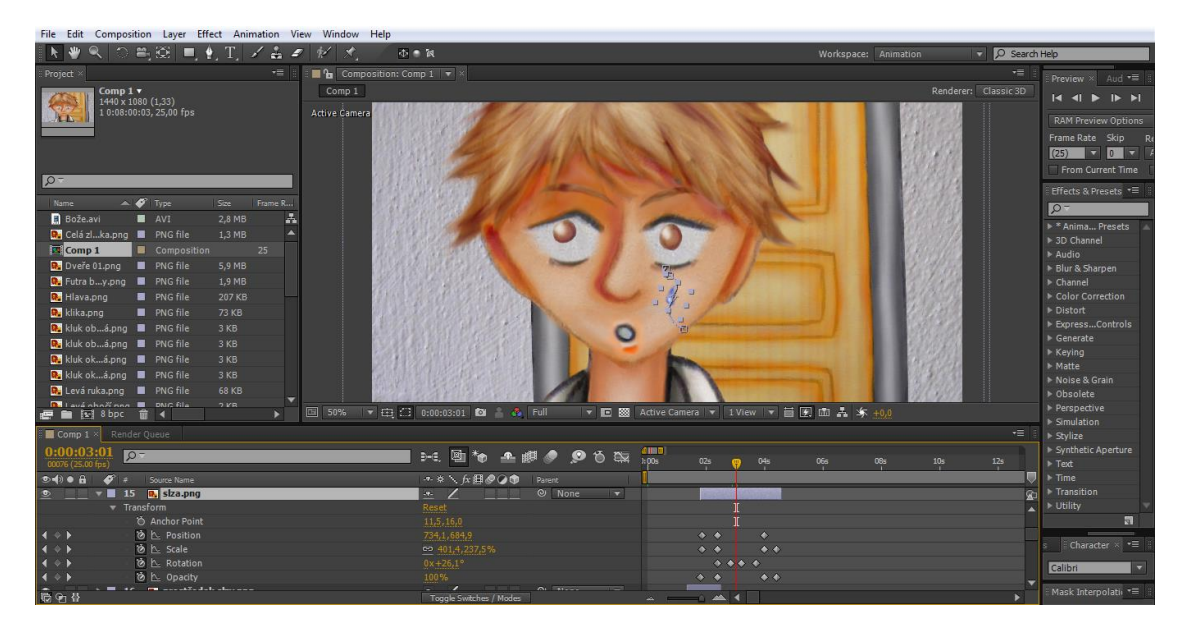

**Obrázek 40: Animace pohybu vrstvy slza**

Deformace pravého křídla zlodějky byla provedena stejně jako záclona pomocí efektu Mesh Warp. Dále pro záběr z pohledu majitele bytu byly všechny vrstvy sloučeny do jedné Pre-compose a nad nimi byla vložena jednolitá černá vrstva (Black Solid). Na ten byla dána elipsovitá maska doprostřed obrazu tak, aby se v čase postupně rozevírala a zavírala. Její okraje byly mírně pomocí parametru Mask Feather rozmazány, a tak bylo docíleno iluze mrknutí oka. Obraz ostatních vrstev daných do jedné Pre-compose byl rozmazán pomocí efektu Fast Blur a rozvlněn opět pomocí efektu Mesh Warp.

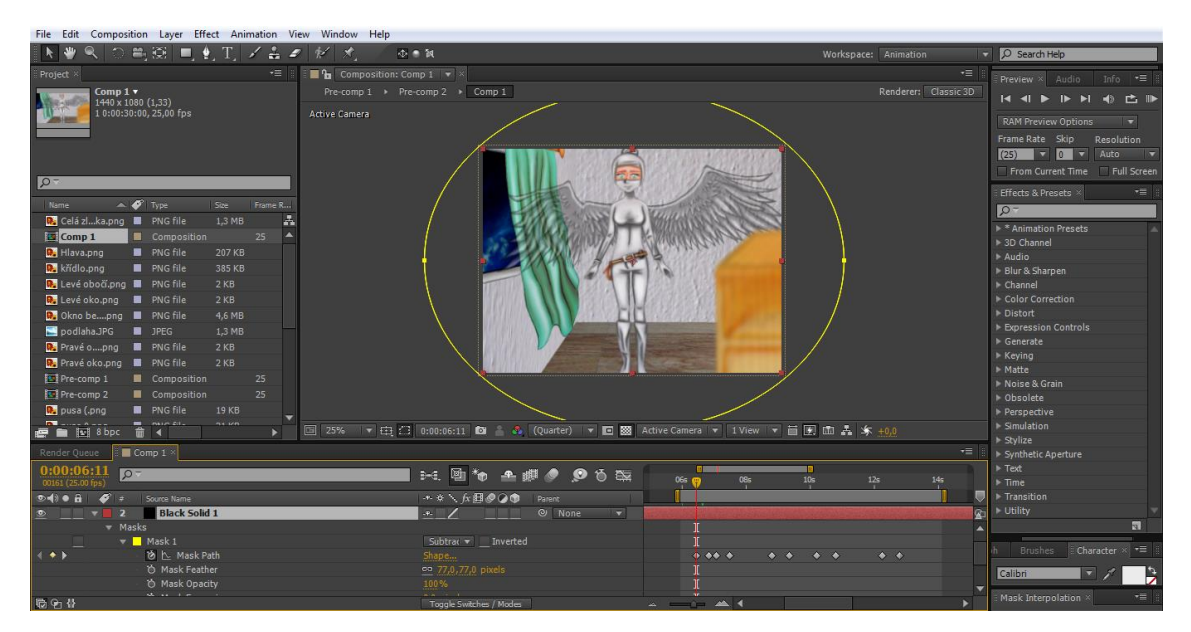

**Obrázek 41: Rozevřená maska ve tvaru elipsy**

| File Edit Composition Layer Effect Animation View Window Help |                                                                                                    |              |                                                            |                                                                                                    |                                                              |                                                                            |
|---------------------------------------------------------------|----------------------------------------------------------------------------------------------------|--------------|------------------------------------------------------------|----------------------------------------------------------------------------------------------------|--------------------------------------------------------------|----------------------------------------------------------------------------|
| ▮▸₩                                                           | │○単80 ■ ∲ T / A <i>#</i>                                                                                                    |              |                                                            | $\mathcal{N}$ x<br>小鱼裂                                                                                         | Workspace: Animation                                         | $\nabla$ O Search Help                                                     |
| Project <                                                     |                                                                                                    |              | -≡                                                         | <b>Th</b> Composition: Comp 1 $\ \mathbf{v}\ $ ×                                                               | -≡                                                           | Info $\mathbf{r} \equiv$<br>Preview × Audio                                |
| Comp $1 -$<br>1440 x 1080 (1,33)<br>10:00:30:00, 25.00 fps    |                                                                                                    |              | Pre-comp $1 \rightarrow$ Pre-comp $2 \rightarrow$ Comp $1$ | Renderer: Classic 3D                                                                                           | <b>IN 41 ▶ IN N 43 巴 IIN</b>                                 |                                                                            |
|                                                               |                                                                                                    |              | <b>Active Camera</b>                                       |                                                                                                    |                                                              |                                                                            |
|                                                               |                                                                                                    |              |                                                            |                                                                                                    |                                                              | <b>RAM Preview Options</b><br>≂                                            |
|                                                               |                                                                                                    |              |                                                            |                                                                                                    |                                                              | Frame Rate Skip<br>Resolution                                              |
|                                                               |                                                                                                    |              |                                                            |                                                                                                    |                                                              | $(25)$ $\overline{v}$ 0 $\overline{v}$<br>Auto<br>$\overline{\phantom{a}}$ |
| $\sqrt{2}$                                                    |                                                                                                    |              |                                                            |                                                                                                    |                                                              | From Current Time Full Screen                                              |
|                                                               |                                                                                                    |              |                                                            |                                                                                                    |                                                              | -≡<br>Effects & Presets ×                                                  |
| Name                                                          | $\blacktriangle$ $\blacktriangleright$ $\blacktriangleright$ $\blacktriangleright$ $\blacktriangleright$ $\blacktriangleright$             | Size :       | Frame R                                                    |                                                                                                    |                                                              | $\sqrt{2}$                                                                 |
| <b>D</b> Celá zlka.png <b>E</b> PNG file                      |                                                                                                    | 1.3 MB       | A.                                                         |                                                                                                    |                                                              | ▶ * Animation Presets                                                      |
| $\sqrt{2}$ Comp 1                                             | Composition                                                                                                    | 25           | ◢                                                          |                                                                                                    |                                                              | > 3D Channel                                                               |
| <b>B</b> Hlava.png                                            | PNG file                                                                                                    | 207 KB       |                                                            |                                                                                                    |                                                              | $\triangleright$ Audio                                                     |
| křídlo.png                                                    | <b>PNG</b> file                                                                                                    | 385 KB       |                                                            |                                                                                                    |                                                              | Blur & Sharpen                                                             |
| <b>R</b> Levé obočí.png <b>E</b> PNG file                     |                                                                                                    | 2 KB         |                                                            |                                                                                                    |                                                              | $\triangleright$ Channel                                                   |
| <b>R</b> Levé oko.png <b>E</b> PNG file                       |                                                                                                    | $2$ KB       |                                                            |                                                                                                    |                                                              | Color Correction                                                           |
| <b>R</b> Okno bepng <b>E</b> PNG file                         |                                                                                                    | 4.6 MB       |                                                            |                                                                                                    |                                                              | Distort                                                                    |
| podlaha.JPG <b>II</b> JPEG                                    |                                                                                                    | 1.3 MB       |                                                            |                                                                                                    |                                                              | Expression Controls<br>Generate                                            |
| Pravé opng <b>E</b> PNG file                                  |                                                                                                    | $2$ KB       |                                                            |                                                                                                    |                                                              | $\triangleright$ Keving                                                    |
| Pravé oko.png   PNG file                                      |                                                                                                    | 2 KB         |                                                            |                                                                                                    |                                                              | Matte                                                                      |
| Pre-comp 1                                                    | Composition                                                                                                    | 25           |                                                            |                                                                                                    |                                                              | ▶ Noise & Grain                                                            |
| <b>IST</b> Pre-comp 2                                         | Composition                                                                                                    | 25           |                                                            |                                                                                                    |                                                              | ▶ Obsolete                                                                 |
| Da pusa (.png                                                 | PNG file                                                                                                    | <b>19 KB</b> |                                                            |                                                                                                    |                                                              | Perspective                                                                |
| بالمساهرين<br>e ■ 回 8bpc                                      | $=$ $ \frac{1}{2}$ $\frac{1}{2}$ $\frac{1}{2}$ $\frac{1}{2}$ $\frac{1}{2}$ $\frac{1}{2}$ $\frac{1}{2}$ $\frac{1}{2}$ $\frac{1}{2}$<br>11 4 | na izn       | $\mathbf{F}$                                               | □ 25% ▼由口 0:00:06:20 図 ● @ (Quarter) ▼ ■ 図 Active Camera ▼ 1 View  ▼ 目 図 画 晶 本 +0,0                            |                                                              | I Simulation                                                               |
|                                                               |                                                                                                    |              |                                                            |                                                                                                    | -≡                                                           | <b>▶ Stylize</b>                                                           |
| Render Queue                                                  | $\Box$ Comp 1 $\times$                                                                                                    |              |                                                            |                                                                                                    |                                                              | Synthetic Aperture                                                         |
| 0:00:06:20<br>$\sqrt{2}$<br>00170 (25.00 fps)                 |                                                                                                    |              |                                                            | $\mathbf{r}$<br>$F \in \mathbb{R}$ to $\mathbf{A}$ and $\mathbf{A}$ $\mathbf{B}$ to $\mathbf{B}$<br>06s<br>0Bs | ma)<br>10 <sub>5</sub><br>12 <sub>5</sub><br>14 <sub>5</sub> | $F$ Text<br>$\triangleright$ Time                                          |
| <sup>① 唯</sup> ● 音   ● # Source Name                          |                                                                                                    |              |                                                            | ネット 反開のの車<br>Parent                                                                                            |                                                              | F Transition                                                               |
| $\overline{\bullet}$<br>$\overline{ }$ $\overline{ }$ 2       | <b>Black Solid 1</b>                                                                                                    |              |                                                            | $Q$ None<br>$\mathcal{F}$<br>▼                                                                                 | G                                                            | <b>D</b> Utility                                                           |
| $\blacktriangledown$ Masks                                    |                                                                                                    |              |                                                            |                                                                                                    | A                                                            | $\overline{E}$                                                             |
|                                                               | $\mathbf{v}$ Mask 1                                                                                                    |              |                                                            | 1<br>Subtrac v Inverted                                                                                        |                                                              |                                                                            |
| $\rightarrow$                                                 | る ト Mask Path                                                                                                    |              |                                                            | Shape<br>$\bullet$ 4 $\bullet$ 4<br>$\bullet$ $\bullet$                                                        | $\leftrightarrow$ $\leftrightarrow$<br>$\bullet$ $\bullet$   | Character × =<br><b>Brushes</b>                                            |
|                                                               | <b>&amp; Mask Feather</b>                                                                                                    |              |                                                            | es 77,0,77,0 pixels                                                                                            |                                                              | Đ<br>$\overline{\mathbf{r}}$<br>Calibri                                    |
|                                                               | <b>O</b> Mask Opacity<br>We assume more and the                                                                                            |              |                                                            | 100%                                                                                                    |                                                              |                                                                            |
| 医白骨                                                           |                                                                                                    |              |                                                            | Toggle Switches / Modes                                                                                        |                                                              | -≡∣<br>Mask Interpolation ×                                                |
|                                                               |                                                                                                    |              |                                                            |                                                                                                    |                                                              |                                                                            |

**Obrázek 42: Téměř uzavřená maska ve tvaru elipsy**

### **6.3 ZVUK**

Kvůli autorským právům byla stažena bezplatná hudba většinou s licencí Creative Commons (CC) ze Zvukové knihovny youtube. Pro film byly vybrány tyto skladby:

*First of the Last* by Silent Partner

*In Albany New York* by The 126ers

*Dissappointment, Cryptic Sorrow* by Kevin MacLeod (incompetech.com)

Licensed under Creative Commons: By Attribution 3.0 License

http://creativecommons.org/licenses/by/3.0/

*Beginning* by Audionautix

is licensed under a Creative Commons Attribution license

(https://creativecommons.org/licenses/...)

Artist: http://audionautix.com/

*The Evening of Departure* by Twin Musicom

is licensed under a Creative Commons Attribution license

(https://creativecommons.org/licenses/...)

Artist: http://www.twinmusicom.org/

Zvuková knihovna Youtube:

https://www.youtube.com/audiolibrary/soundeffects

Okolní zvuky jako je například: vítr, tekoucí voda, cinknutí skleničky a různé typy kroků, byly také vybrány ze Zvukové knihovny youtube.

Jedinou složkou zvuku, kterou bylo zapotřebí nahrát, byly dialogy. Zlodějku zahrála Jana Kůsová a do role majitele bytu byl obsazen Karel Kůs. Nejedná se sice o zkušené dabéry, ale byli zvoleni kvůli dostupnosti a finančním prostředkům. Dialogy byly nahrány mikrofonem RODE VideoMic GO na zrcadlový fotoaparát Nikon D5500. V programu Adobe Premiere Pro CS6 byl pak zvuk oddělen od obrazu.

## **6.4 STŘIH**

Střih by bylo možné provést i v programu Adobe After Effects CS6, ale práce by to byla poměrně složitá, protože to není program primárně určený na střih, ale hlavně na vytváření různých efektů. Je to tedy program zaměřený hlavně na obraz, a přesto že se do něj dá importovat zvuk, přehrát ho a umožňuje i jeho střih, je to poměrně uživatelsky náročné. Pro tuto práci byl tedy vybrán program Adobe Premiere Pro CS6, ve kterém proběhla konečná úprava délky některých scén, přidání zvuku a jeho vyvážení.

## **ZÁVĚR**

Cílem této bakalářské práce bylo podat všeobecný přehled dělení a historie animace, vytvořit 2 D animovaný film, a také popsat a analyzovat postup vzniku tohoto filmu.

V teoretické části se práce věnovala nejen ručně kreslené animaci s podporou počítačů, ale i ostatním technikám animace. Teoretická část byla uvedena samotnou definicí animace, dále v ní byla popsána počítačová technika jako jeden z prostředků animace, dělení animace a na závěr i její historie.

Klasická kreslená animace většinou vyžaduje většího počtu lidí. Součástí této práce bylo vytvoření autorského kresleného filmu s minimálními nároky na lidské zdroje a za použití moderních technologií a v případech, kde je to praktické a účelné, bylo využito postupů, které jsou běžně obvyklé pro jiné techniky animace, než je kresba.

Ačkoli autorský film můžeme zařadit do ručně kreslené animace, můžeme v něm najít i prvky z jiných technik animace, například z loutkové, nebo ploškové. Stejně jako u loutkové animace byla vytvořena určitá "loutka" z jednotlivých komponentů, s kterými bylo v použitém softwaru pohybováno. Dále bylo využito fotografii jako textur a jednotlivé 2D komponenty byly vloženy do 3D virtuálního prostoru.

Praktická část se zabývala tvorbou vlastního autorského animovaného filmu, byl v ní popsán postup, nástroje a metody takové práce. Ve čtvrté kapitole se věnovala cílům filmu, použitým nástrojům a metodice postupu tvorby. Následně byl v kapitole Námět a scénář, rozebrán obsah filmu. V této kapitole byl shrnut a následně interpretován děj filmu a byly představeny motivy, které se ve filmu objevují. Poslední kapitolou byl Popis tvorby filmu, pozornost byla věnována popisu kresby od prvního konceptu až po kresbu jednotlivých pohyblivých prvků. Ukázalo se, že pro vložení obrázku do softwaru je vhodné pro zachování průhledného pozadí tento obrázek uložit do formátu .png, pokud tak autor neučiní, je nutné v softwaru klíčovat bílé pozadí, což zvyšuje časovou náročnost tvorby. Následně bylo v podkapitole Animace představeno, jakým způsobem lze z kreseb v počítači vytvořit kompozici, a byly vysvětleny některé specifické techniky iluze pohybu, které nám daný softwarový nástroj umožňuje. Například k vytvoření animace pohybu záclony byl využit softwarový efekt Mesh Warp Distortion Mesh, tento efekt umožňuje daný objekt ohýbat a deformovat a to i v závislosti na čase, což vytvořilo iluzi pohybu látkového materiálu, která vypadá
reálněji než alternativní střídání vrstev. Dále byla v kapitole rozebrána tvorba zvukové stopy filmu a její zdroje. V poslední části této kapitoly byla věnována pozornost výslednému střihu animačních sekvencí a zvuku. Program Adobe After Affects se ukázal jako uživatelsky ne příliš vhodný pro editaci zvuku, proto byl pro tento krok nahrazen jiným programem.

Závěry hypotéz, které byly stanoveny v kapitole Cíl filmu, jsou následující:

- Verifikace hypotézy č. 1: hypotéza byla potvrzena. Autorský ručně kreslený film skutečně může vzniknout s minimálními nároky na lidské zdroje.
- Verifikace hypotézy č. 2: hypotéza byla potvrzena. Programu Adobe After Effects je možno využít pro tvorbu animovaného filmu, i když tento program primárně slouží k jinému použití.
- Verifikace hypotézy č. 3: hypotéza byla potvrzena. Počítačová technika výrazně usnadní a urychlí práci, především díky tomu, že autor nemusí kreslit jednotlivé fáze pohybu a může díky rozdělení jednotlivých barev do vrstev rychle měnit barvy, odstíny a odstranit přetahy. Velkou pomocí je také tablet, který je užitečnější než počítačová myš, protože je citlivější.

## **SEZNAM POUŽITÝCH ZDROJŮ**

#### **Seznam použitých českých zdrojů**

- 1. KUBÍČEK, Jiří. *Úvod do estetiky animace*. Praha: Akademie múzických umění, 2004. ISBN 80-7331-019-8
- 2. KAČOR, Miroslav, Michal PODHRADSKÝ a Michaela MERTOVÁ. *Zlatý věk české loutkové animace*. Praha: Animation people ve spolupráci s nakladatelstvím Mladá fronta a.s., 2010. ISBN 978-80-254-5920-1 (Animation People), ISBN 978- 80-204-2190-6 (Mladá fronta)
- 3. PLASS, Jiří. *Základy animace*. Plzeň: Fraus, 2010. ISBN 978-80-7238-884-4
- 4. DUTKA, Edgar. *Minimum z dějin světové animace*. Praha: Akademie múzických umění, 2012. ISBN 978-80-7331-253-4
- 5. JACHNIN, Boris. *Walt Disney*. Praha: ČSFÚ, 1990. ISBN 80-7004-037-8
- 6. DUTKA, Edgar. *Scenáristika animovaného filmu Minimum z historie české animace*. Praha: Akademie múzických umění, 2012. ISBN 978-80-7331-252-7
- 7. MERTOVÁ, Michaela. *Český animovaný film I 1920 - 1945*. Praha: Národní filmový archiv, 2012. ISBN 978-80-7004-148-2
- 8. ZEMANOVÁ, Ludmila a Linda ZEMAN SPALENY. *Karel Zeman a jeho kouzelný svět*. Brno: CPress, 2015. ISBN 978-80-264-0941-0
- 9. BENEŠOVÁ, Marie. *Hermína Týrlová*. Praha: Československý filmový ustav, 1982. ISBN 59-084-80
- 10. NĚMEC, Petr. *GIMP 2.8 Uživatelská příručka pro začínající grafiky*. Brno: Computer Press ve spolupráci s Albatros Media a.s., 2013. ISBN 978-80-251-3815- 1
- 11. VYBÍRAL, Josef. *GIMP Uživatelská příručka*. Brno: Computer Press, 2004. ISBN 80-251-0158-4
- 12. MARČÍK, Ondřej. *Příručka pro tvorbu animace v programu Adobe After Effects*. Brno, 2013. Bakalářská práce. Masarykova univerzita, Fakulta informatiky. Katedra počítačové grafiky a designu. Vedoucí práce: MgA. Jan MIKOTA.
- 13. DOČEKALOVÁ, Markéta. *Tvůrčí psaní pro každého 2*. Praha: Grada Publishing a.s., 2009. ISBN 978-80-247-2091-3
- 14. DOČEKALOVÁ, Markéta. *Tvůrčí psaní pro každého 3*. Praha: Grada Publishing a.s., 2010. ISBN 978-80-247-3017-2
- 15. PERKINS, Chad. *After Effects Nejužitečnější postupy a triky*. Brno: Computer Press, a. s., 2011. ISBN 978-80-251-3571-6

#### **Seznam použitých internetových zdrojů**

- 1. *Happy Harmonies* wikipedia.org [online]. [cit. 2017-2-26]. Dostupné z: [https://en.wikipedia.org/wiki/Happy\\_Harmonies](https://en.wikipedia.org/wiki/Happy_Harmonies)
- 2. *Walerian Borowczyk* wikipedia.org [online]. [cit. 2017-2-26]. Dostupné z: [https://en.wikipedia.org/wiki/Walerian\\_Borowczyk](https://en.wikipedia.org/wiki/Walerian_Borowczyk)
- 3. *Astro Boy* wikipedia.org [online]. [cit. 2017-2-26]. Dostupné z: [https://en.wikipedia.org/wiki/Astro\\_Boy](https://en.wikipedia.org/wiki/Astro_Boy)
- 4. *Pokémon (TV seriál)* csfd.cz [online]. [cit. 2017-2-26]. Dostupné z: <http://www.csfd.cz/film/74197-pokemon/zajimavosti/?type=film>
- 5. *Death Note - Zápisník smrti (TV seriál)* csfd.cz [online]. [cit. 2017-2-26]. Dostupné z:<http://www.csfd.cz/film/227201-death-note-zapisnik-smrti/prehled/>
- 6. *O Dorotce (TV seriál)* csfd.cz [online]. [cit. 2017-2-26]. Dostupné z: <http://www.csfd.cz/film/205824-o-dorotce/prehled/>
- 7. *Přežít svůj život* csfd.cz [online]. [cit. 2017-2-26]. Dostupné z: <http://www.csfd.cz/film/245606-prezit-svuj-zivot/prehled/>
- 8. SPÁČILOVÁ, Mirka. *Na Švankmajerův film se vybralo na internetu 73 tisíc dolarů za dva dny* idnes.cz [online]. [cit. 2017-2-2]. Dostupné z: [http://kultura.zpravy.idnes.cz/svankmajer-sbirka-03c-](http://kultura.zpravy.idnes.cz/svankmajer-sbirka-03c-/filmvideo.aspx?c=A160527_144335_filmvideo_spm) [/filmvideo.aspx?c=A160527\\_144335\\_filmvideo\\_spm](http://kultura.zpravy.idnes.cz/svankmajer-sbirka-03c-/filmvideo.aspx?c=A160527_144335_filmvideo_spm)
- 9. *Pravda a mýty o GIFu* root.cz [online]. [cit. 2017-2-26]. Dostupné z: <https://www.root.cz/clanky/pravda-a-myty-o-gifu/#k015>
- 10. *Adobe After Effects Turns 20* cgw.com [online]. [cit. 2017-2-26]. Dostupné z: [http://www.cgw.com/Publications/CGW/2013/Volume-36-Issue-3-Mar-Apr-2013-](http://www.cgw.com/Publications/CGW/2013/Volume-36-Issue-3-Mar-Apr-2013-/Adobe-After-Effects-Turns-20.aspx) [/Adobe-After-Effects-Turns-20.aspx](http://www.cgw.com/Publications/CGW/2013/Volume-36-Issue-3-Mar-Apr-2013-/Adobe-After-Effects-Turns-20.aspx)
- 11. *How to Install and Get "Microsoft Office Picture Manager" Back in Office 2013 and 2016* askvg.com [online]. [cit. 2017-2-2]. Dostupné z:

[http://www.askvg.com/how-to-install-and-get-microsoft-office-picture-manager](http://www.askvg.com/how-to-install-and-get-microsoft-office-picture-manager-back-in-office-2013/)[back-in-office-2013/](http://www.askvg.com/how-to-install-and-get-microsoft-office-picture-manager-back-in-office-2013/)

- 12. *Canon PowerShot D10 digitalni-fotoaparaty* heureka.cz [online]. [cit. 2017-2-2]. Dostupné z: [https://digitalni-fotoaparaty.heureka.cz/canon-powershot](https://digitalni-fotoaparaty.heureka.cz/canon-powershot-d10/specifikace/#section)[d10/specifikace/#section](https://digitalni-fotoaparaty.heureka.cz/canon-powershot-d10/specifikace/#section)
- 13. *Digitální zrcadlovka Nikon D5500 tělo černý* megapixel.cz [online]. [cit. 2017-2-2]. Dostupné z:<https://www.megapixel.cz/nikon-d5500-telo>
- 14. *RODE VideoMic GO* alza.cz [online]. [cit. 2017-2-2]. Dostupné z: <https://www.alza.cz/rode-videomic-go-d1470283.htm>

### **Seznam použitých ostatních zdrojů**

- 1. *Princezna Mononoke* [film]. Režie Hajao MIJAZAKI. Japonsko, 1997.
- 2. *Cesta do fantazie* [film]. Režie Hajao MIJAZAKI. Japonsko, 2001.
- 3. *Betty Boop.* Betty Boop And The Little King [epizoda z televizního seriálu]. Režie Dave Fleischer. USA, 1930 – 1937.
- 4. *Sněhurka a sedm trpaslíků.* [film]. Režie David HAND. USA, 1937.
- 5. *Čarodějův učeň* [film]. Režie Karel ZEMAN. Československo a Západní Německo, 1977
- 6. *Vzpoura hraček* [film]. Režie Hermína TÝRLOVÁ a František SÁDEK. Československo, 1946.
- 7. *Zahrada.* [epizoda z televizního seriálu]. Režie Břetislav Pojar. Československo, 1974.

# **SEZNAM ZKRATEK**

VC - velký celek

C – celek

PC – polocelek

D – detail

VD - velký detail

AP - americký plán

# **SEZNAM OBRÁZKŮ, TABULEK A GRAFŮ**

### **Seznam obrázků**

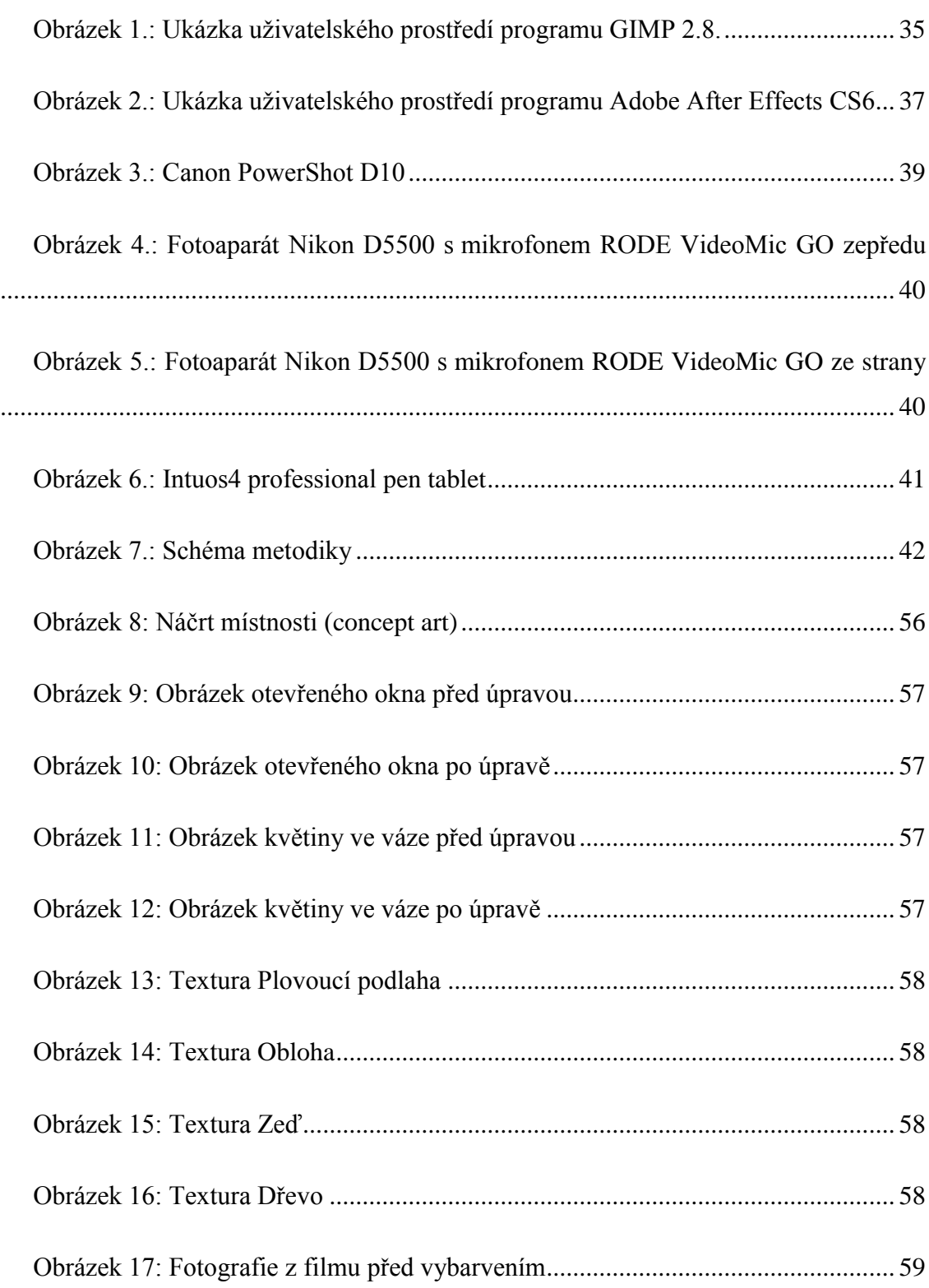

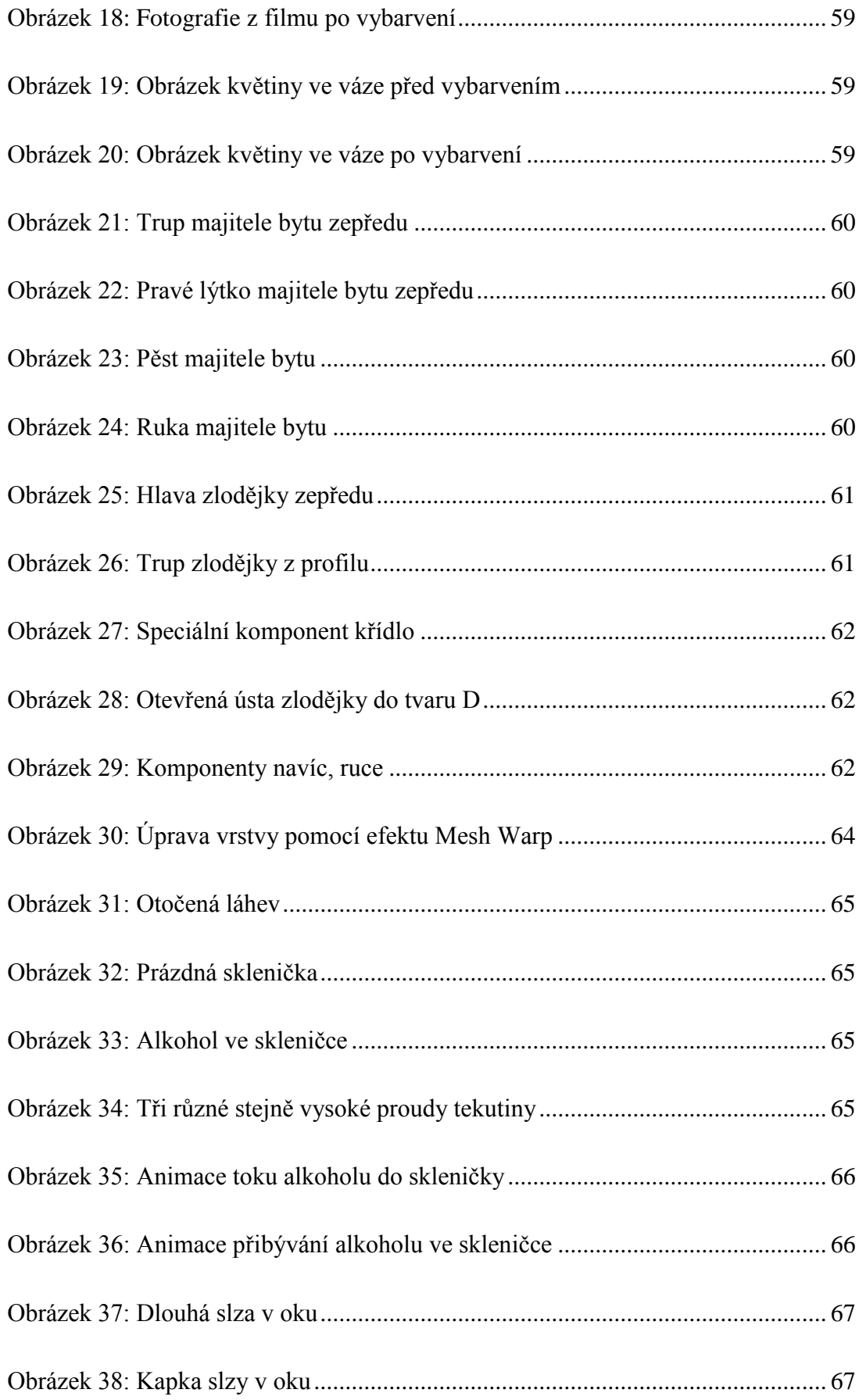

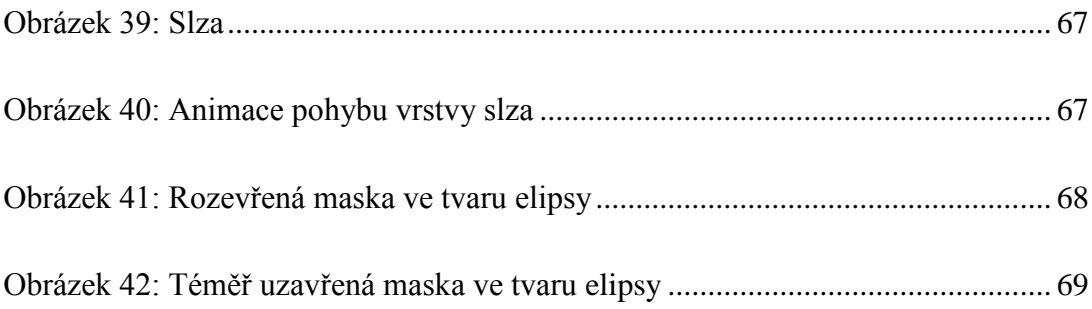

# **SEZNAM PŘÍLOH**

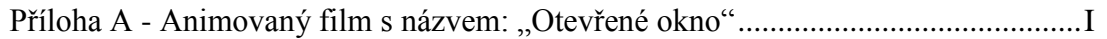

## <span id="page-81-0"></span>**Příloha A - Animovaný film s názvem: "Otevřené okno"**

Film je možné zhlédnout z této adresy jako neveřejné video: [https://www.youtube.com/watch?v=4kMW0DQDLB4.](https://www.youtube.com/watch?v=4kMW0DQDLB4)

### **BIBLIOGRAFICKÉ ÚDAJE**

**Jméno autora: Jana Kůsová Obor: Scénická a mediální studia (Bc. SMS) Forma studia: Prezenční studium Název práce: Současná 2D ručně kreslená animace s podporou počítačů Rok: 2017 Počet stran textu bez příloh: 65 Celkový počet stran příloh: 1 Počet titulů českých použitých zdrojů: 15 Počet internetových zdrojů: 14 Počet ostatních zdrojů: 7 Vedoucí práce: Mgr. Mercedes Wimmerová**